Exploratory Data Analysis EDA John Tukey wrote <sup>a</sup> Exploratory Data Analysis Theprocess of analyzing data to uncover its key features Quality control Distribution of data variables today Relationships among Dimension reduction Motel formulation later Hypothesis geneshrm Two things to think about variables What is the structure of my What kind of variables do <sup>I</sup> have

Shuchves of variables:

\n(I) A single variable : observed data

\n(2) 
$$
n
$$
-tuple variables

\n(2)  $n$ -tuple variables

\n( $x_1, y_1$ , ( $x_2, y_1$ ) , ( $x_3, y_1$ ) , ( $x_1, y_1$ )

\n( $x_1, y_1$ ) , ( $x_2, y_1$ ) , ..., ( $x_n, y_n$ )

\n1) pairs of dots positive integers

\n1)  $n$  points of a data curve:

\n(3)  $H(s_1)$ -dimensional dots  $n$ -bols

\n(4)  $n$ -bols

\n(5)  $n$ -bols

\n(6)  $n$ -bols

\n(7)  $n$ -bols

\n(8)  $n$ -bols

\n(9)  $h$ -dimensional dots  $n$ -bols

\n(1)  $n$ -bols

\n(1)  $n$ -bols

\n(1)  $n$ -bols

\n(1)  $n$ -bols

\n(1)  $n$ -bols

\n(2)  $n$ -dimensional dots  $n$ -bols

| Find of variable variables | $Ex$ micropations  |   |
|----------------------------|--------------------|---|
| Quantitative variables     | $Ex$ micropations  |   |
| contitious                 | $ChA-seYceYceYceY$ |   |
| 1                          | 1                  | 1 |
| 2                          | 2                  | 2 |
| 3                          | 2                  | 2 |
| 4                          | 2                  | 3 |
| 5                          | 1                  |   |
| 6                          | 1                  |   |
| 7                          | 1                  |   |
| 8                          | 1                  |   |
| 9                          | 1                  |   |
| 10                         | 1                  |   |
| 11                         | 1                  |   |
| 12                         | 1                  |   |
| 13                         | 1                  |   |
| 14                         | 1                  |   |
| 15                         | 1                  |   |
| 16                         | 1                  |   |
| 17                         | 1                  |   |
| 18                         | 1                  |   |
| 19                         | 10                 |   |

Three topics Quantitative summaries Dimension Reduction Visualization

Quantitutivesummaries quantitative data Center Quartiles spread single variables outliers Shape Concordance 2 2 tuple single variable <sup>n</sup> observations mean <sup>I</sup> Xi n oiifmewmi.ae ihTI iiEui mode the most frequent Obs Wlne

percentiles the number such that p of the data <sup>B</sup> <sup>E</sup> that where or Titania nine <sup>m</sup> equal sizes fire number summary min Ql median 03 hex <sup>25</sup> tile <sup>75</sup> tile <sup>50</sup> tile

$$
\frac{span\pi d}{\frac{g_{am}}{s^{2}}\frac{\gamma_{m}^{2}}{s^{2}}}
$$

$$
sample
$$
 Standard definition:  
\n $S = \sqrt{S^2}$   
\nIndiquarthe Range ( $JQR$ ) :  
\n $Q3 - Q1$ 

xx puffie median <sup>t</sup> five number surmay <sup>t</sup> IQ <sup>R</sup> 0 a mean std dew

Outries:

\ndot 
$$
\int
$$
 paths on kile of  $Q_1$  and  $Q_2$ 

\nhig  $1.5$  DDE

# Read skewness ad kurtosis

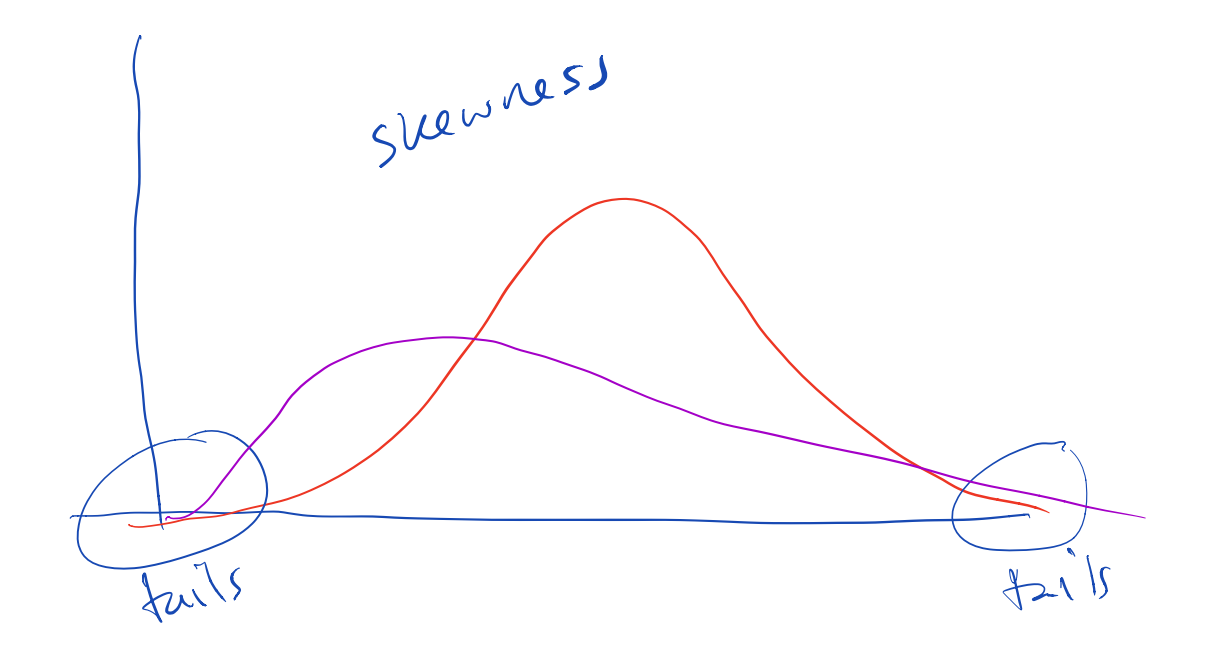

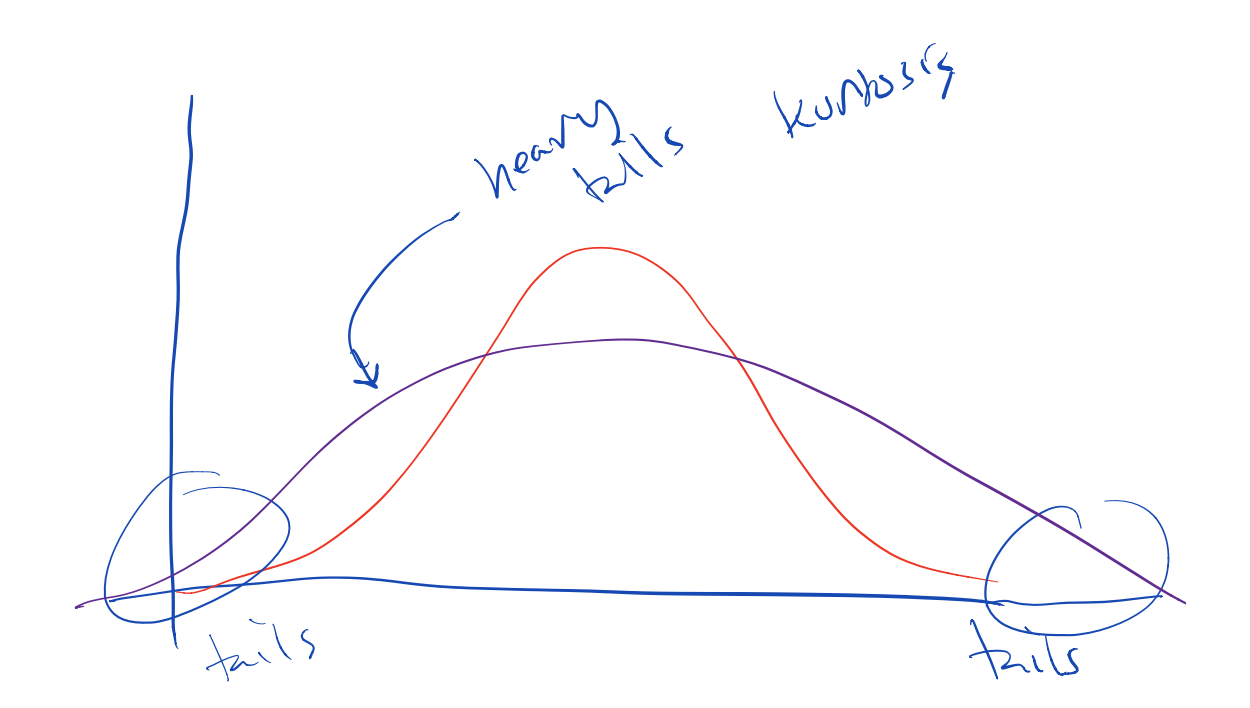

Consider the following equations:

\n
$$
\{x_{1}, y_{1}, (x_{2}, y_{2}), \ldots, (x_{n}, y_{n})\}
$$
\n
$$
\begin{pmatrix}\n x & y \\
 \frac{y}{x - y} \\
 \frac{y}{x - y} \\
 \frac{y}{x - y} \\
 \frac{y}{x - y} \\
 \frac{y}{x - y} \\
 \frac{y}{x - y} \\
 \frac{y}{x - y} \\
 \frac{y}{x - y} \\
 \frac{y}{x - y} \\
 \frac{y}{x - y} \\
 \frac{y}{x - y} \\
 \frac{y}{x - y} \\
 \frac{y}{x - y} \\
 \frac{y}{x - y} \\
 \frac{y}{x - y} \\
 \frac{y}{x - y} \\
 \frac{y}{x - y} \\
 \frac{y}{x - y} \\
 \frac{y}{x - y} \\
 \frac{y}{x - y} \\
 \frac{y}{x - y} \\
 \frac{y}{x - y} \\
 \frac{y}{x - y} \\
 \frac{y}{x - y} \\
 \frac{y}{x - y} \\
 \frac{y}{x - y} \\
 \frac{y}{x - y} \\
 \frac{y}{x - y} \\
 \frac{y}{x - y} \\
 \frac{y}{x - y} \\
 \frac{y}{x - y} \\
 \frac{y}{x - y} \\
 \frac{y}{x - y} \\
 \frac{y}{x - y} \\
 \frac{y}{x - y} \\
 \frac{y}{x - y} \\
 \frac{y}{x - y} \\
 \frac{y}{x - y} \\
 \frac{y}{x - y} \\
 \frac{y}{x - y} \\
 \frac{y}{x - y} \\
 \frac{y}{x - y} \\
 \frac{y}{x - y} \\
 \frac{y}{x - y} \\
 \frac{y}{x - y} \\
 \frac{y}{x - y} \\
 \frac{y}{x - y} \\
 \frac{y}{x - y} \\
 \frac{y}{x - y} \\
 \frac{y}{x - y} \\
 \frac{y}{x - y} \\
 \frac{y}{x - y} \\
 \frac{y}{x - y} \\
 \frac{y}{x - y} \\
 \frac{y}{x - y} \\
 \frac{y}{x - y} \\
 \frac{y}{x - y} \\
 \frac{y}{x - y} \\
 \frac{y}{x - y} \\
 \frac{y}{x - y} \\
 \frac{y}{x - y} \\
 \frac{y}{x - y} \\
 \frac{y}{x - y} \\
 \frac{y}{x - y} \\
 \frac{y}{x - y} \\
 \frac{y}{x - y} \\
 \frac{y}{x - y} \\
 \frac{y}{x - y} \\
 \frac{y}{x - y} \\
 \frac{y}{
$$

$$
\log_{x\lambda} = s^2
$$

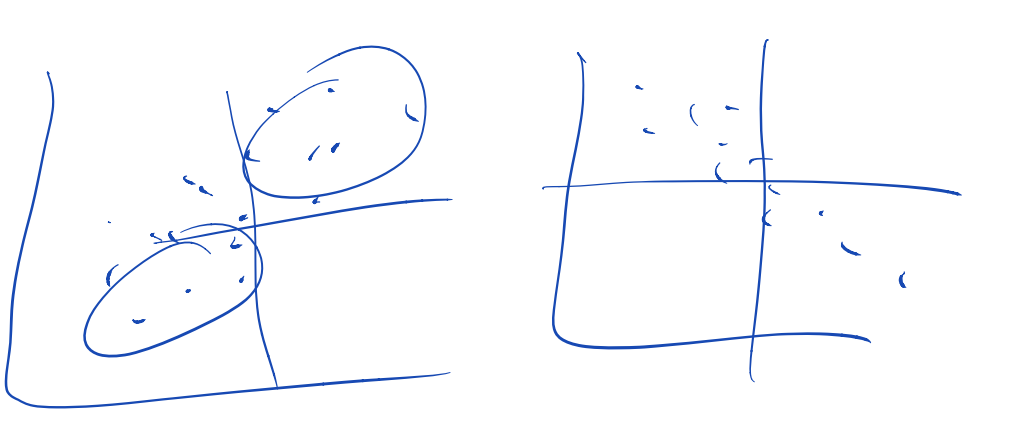

Pearson come latin  $\int xy = \frac{\cos x_1}{5x_2}$  $\geq \infty$  $-1$   $\leq$   $r_{\gamma}$   $\leq$  1 Spearman correlation  $\chi_{(1)}$   $\leq \chi_{(2)}$   $\leq ... \leq \chi_{(n)}$ t t ly  $\sqrt{2}$  $y_{11}$   $\leq y_{12}$   $\leq$   $\cdots$   $\leq y_{2n}$ d t I  $\sqrt{2}$  $(x_{1}^{*},y_{1}^{*})$ ,  $\cdots$ ,  $(x_{n}^{*},y_{n}^{*})$ Calculate Pearson Conclatin Check out "distance correlation"

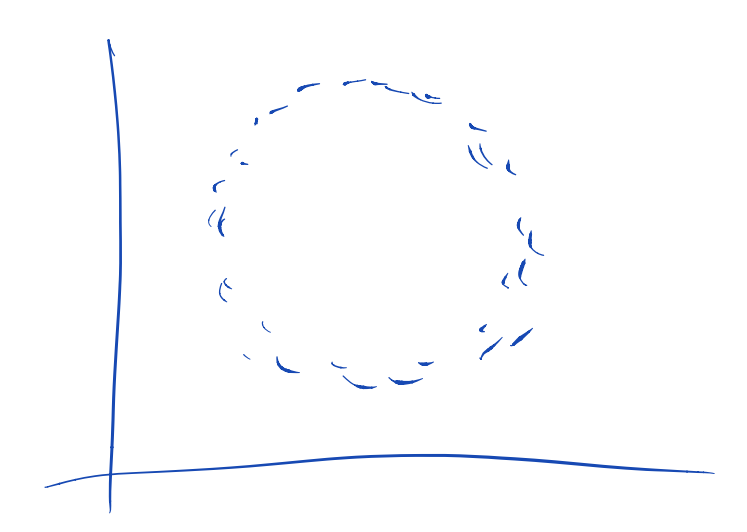

EDA of High Dimensional Dak Many variables of the same type usually measured simultaneously on the same individuals

$$
|\psi_{1} = (x_{11}, x_{12}, ..., x_{1n})
$$
  
\n $|\chi_{2} = (x_{21}, x_{22}, ..., x_{2n})$   
\n $\sum_{i=1}^{n} (x_{21}, x_{22}, ..., x_{2n})$   
\n $\sqrt{\psi_{m}} = (x_{m1}, ..., x_{mn})$ 

<sup>M</sup> variable <sup>n</sup> observation

dimensionality reduction reducing in variables to smaller number to be able to analyze them

Principal Components Analysis (PCA) PCA finds (constrained) weighted sums of variables to produce new variables (called "principal components") that capture consecutively maximal levels of variation in the data  $\chi$ ,  $\chi$   $\chi$   $\ldots$   $\chi$  $Find \quad u = (u_1, u_2, \ldots, u_m)$  $\sum_{i=1}^n$  $\widetilde{\chi} = \sum_{i=1}^{N} u_i$ it  $s.t.$   $||u||_2^2 = \sum_{i=1}^{m} u_i^2 = 1$ where  $S_{\tilde{x}}^2$  is maximal This is PCI, principal component 1.

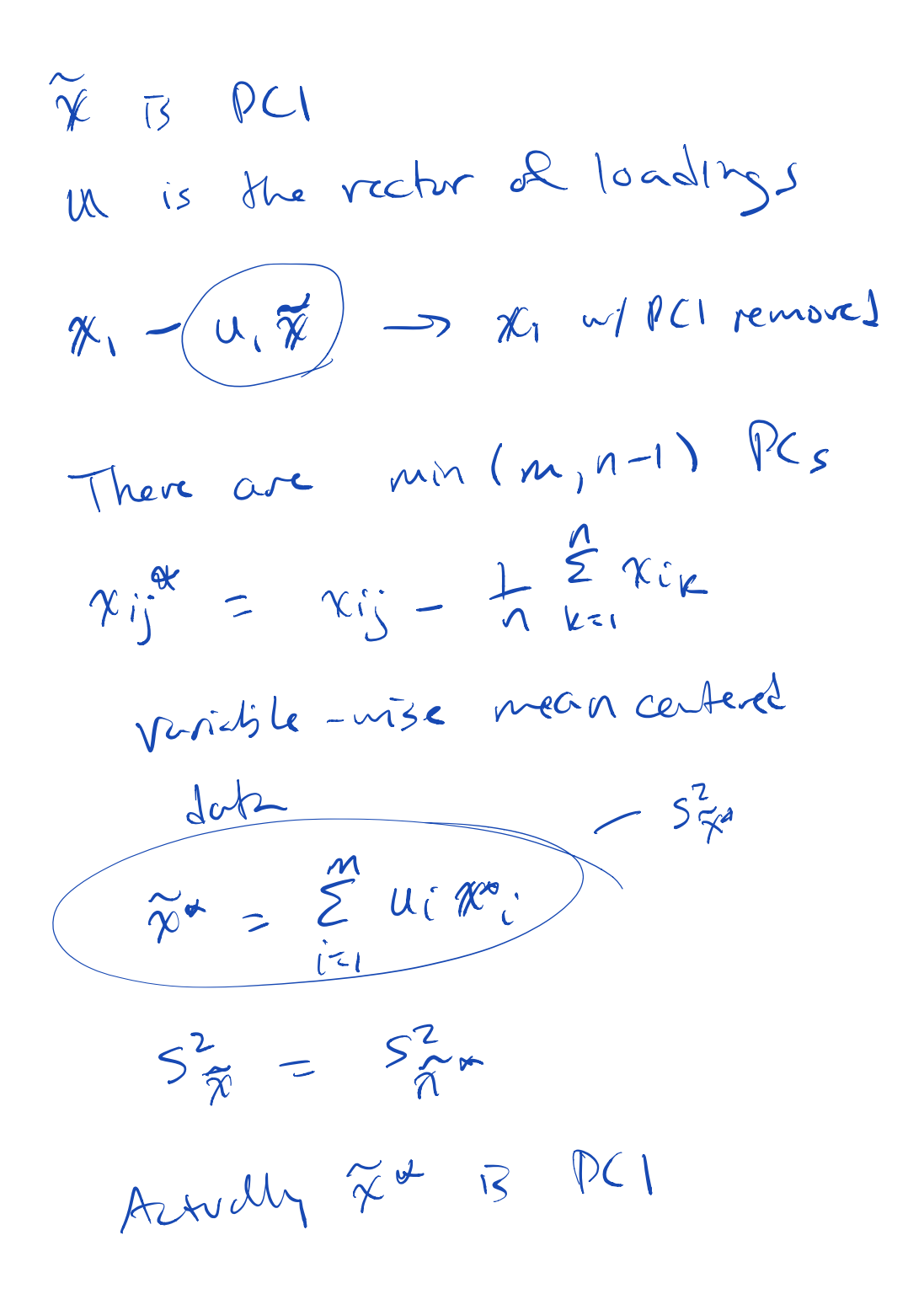

$$
X^{m}_{mxn}
$$
 mean centered double  
\nCa(odd) covariance matrix  
\n
$$
S_{n,m} = \frac{1}{n-1} X^{m} X^{mT}
$$
\n(i,j) entropy 13  
\n
$$
S_{i,j} = \frac{\sum_{k=1}^{m} (x_{ik} - \overline{x}_{i})(x_{jk} - \overline{x}_{j})}{n-1}
$$
\n
$$
S_{\overline{X}^{m}} = U^{T} S_{i,k}
$$
 quadrable form  
\nFind U. that maximizes  $U^{T} S_{i,k}$   
\nUse Lagrange multiplication on  
\nmaximumize:  
\n $U^{T} S_{i,k} + \lambda (U^{T}U - I)$ 

Solution s.t. Su = Xu

Eigen decimal points of S  
\n
$$
8ms
$$
 the solutions to  
\n $S_{mkm} = W_{mkg} \wedge q_{kg} W_{qnm}$   
\n $\wedge diagand$   
\n $\wedge B_{mkm} = W_{mkg} \wedge q_{kg} W_{qnm}$   
\n $\wedge 35m^2 = 2 \wedge q$   
\n $q = min(m, n-1)$   
\n $P(1: S_{\phi}^2 = W_1^T S w_1 = \lambda_1$   
\n $\cdot W W_1^T = I$   
\n $\cdot \text{Column } j \text{ of } M, \text{ as } B \text{ such that}$   
\n $S_{mjk} = \lambda_j w_j$   
\n $\cdot \text{I } |w_j^T|_2 = I, u_j^T w_k = 0 \text{ for } \lambda_j \neq X_k$ 

Sample variance  
\n
$$
u_1^T x^m = \lambda
$$
  
\n $sinh(u_1 \text{ variance of } u_1 \times w_2 \times \dots \times w_q \times w_q)$   
\n $u_1^T x^m \ge u_2^T x^m \ge ... \ge u_q^T x^m$   
\n $\cdot \sum_{j=1}^{m} \lambda_j u_j u_j^T$   
\n $\cdot \sum_{u_j^T x^m} u_i u_k^T x^m$  (3)

$$
PC_{j}
$$
 is  $u_{j}^{T}x^{\bullet}$   
\n $V_{i}$   
\n $V_{i}$   
\n $PVE_{j} = \frac{\gamma_{j}}{\sum \gamma_{k}}$ 

So, m is huge

\n1) 
$$
X^{\alpha}
$$
 (mean centered)

\n2)  $SVD$  or  $\frac{1}{101} \times M = UDV^{T}$ 

\n- U is the matrix of loadings
\n- Were each column j 13, thus 
$$
100 \times 100 = 100
$$
\n- Y = 100
\n- Y = 100
\n- Y = 100
\n- Y = 100
\n- Y = 100
\n- Y = 100
\n- Y = 100
\n- Y = 100
\n- Y = 100
\n- Y = 100
\n- Y = 100
\n- Y = 100
\n- Y = 100
\n- Y = 100
\n- Y = 100
\n- Y = 100
\n- Y = 100
\n- Y = 100
\n- Y = 100
\n- Y = 100
\n- Y = 100
\n- Y = 100
\n- Y = 100
\n- Y = 100
\n- Y = 100
\n- Y = 100
\n- Y = 100
\n- Y = 100
\n- Y = 100
\n- Y = 100
\n- Y = 100
\n- Y = 100
\n- Y = 100
\n- Y = 100
\n- Y = 100
\n- Y = 100
\n- Y = 100
\n- Y = 100
\n- Y = 100
\n- Y = 100
\n- Y = 100
\n- Y = 100
\n- Y = 100
\n- Y = 100
\n- Y = 100
\n- Y = 100
\n- Y = 100
\n- Y = 100
\n- Y = 100
\n- Y = 100
\n- Y = 100
\n- Y = 100
\n- Y = 100
\n- Y = 100
\n- Y = 100
\n- Y = 100
\n- Y = 100
\n- Y = 100
\n- Y = 100
\n- Y = 10

$$
w_{1}^{T} x^{\alpha} = u_{1}^{T} U D V^{T}
$$
\n
$$
= \begin{pmatrix} I_{0} & 0 \\ 0 & 0 \\ 0 & 0 \end{pmatrix} D V^{T}
$$
\n
$$
= row I of D V^{T}
$$
\n
$$
D = \begin{pmatrix} d_{1} & 0 \\ -2 & 0 \\ 0 & 0 \end{pmatrix} dt = \sqrt{\lambda i}
$$
\n
$$
P V E_{i} = \frac{d_{i}^{2}}{\epsilon d_{i}^{2}}
$$

## **A Simple PCA Function**

```
> pca <- function(x, space=c("rows", "columns"),
+ center=TRUE, scale=FALSE) {
+ space <- match.arg(space)
+ if(space=="columns") {x <- t(x)}
+ x <- t(scale(t(x), center=center, scale=scale))
+ x <- x/sqrt(nrow(x)-1)
+ s \leftarrow \text{svd}(x) \in+ loading <- s$u
e
+ colnames(loading) <- paste0("Loading", 1:ncol(loading))
   + rownames(loading) <- rownames(x)
+ pc <- diag(s$d) %*% t(s$v)
e+ rownames(pc) <- paste0("PC", 1:nrow(pc))
+ colnames(pc) <- colnames(x)
+ pve <- s$d^2 / sum(s$d^2)
+ if(space=="columns") {pc <- t(pc); loading <- t(loading)}
+ return(list(pc=pc, loading=loading, pve=pve))
+ }
```
The input is as follows:

- x: a matrix of numerical values
- space: either "rows" or "columns", denoting which dimension contains the variables
- center: if TRUE then the variables are mean centered before calculating PCs
- scale: if TRUE then the variables are std dev scaled before calculating PCs

The output is a list with the following items:

- pc: a matrix of all possible PCs
- loading: the weights or "loadings" that determined each PC
- pve: the proportion of variation explained by each PC

Note that the rows or columns of pc and loading have names to let you know on which dimension the values are organized.

## **The Ubiquitous PCA Example**

Here's an example very frequently encountered to explain PCA, but it's slightly complicated and conflates several ideas in PCA. I think it's not a great example to motivate PCA, but it's so common I want to carefully clarify what it's displaying.

```
> set.seed(508)
> n <- 70
> z <- sqrt(0.8) * rnorm(n)
> x1 <- z + sqrt(0.2) * rnorm(n)
> x2 <- z + sqrt(0.2) * rnorm(n)
> X \leftarrow rbind(x1, x2)> p <- pca(x=X, space="rows")
```
PCS is often explained by showing the following plot and stating, "The first PC finds the direction of maximal variance in the data. . . "

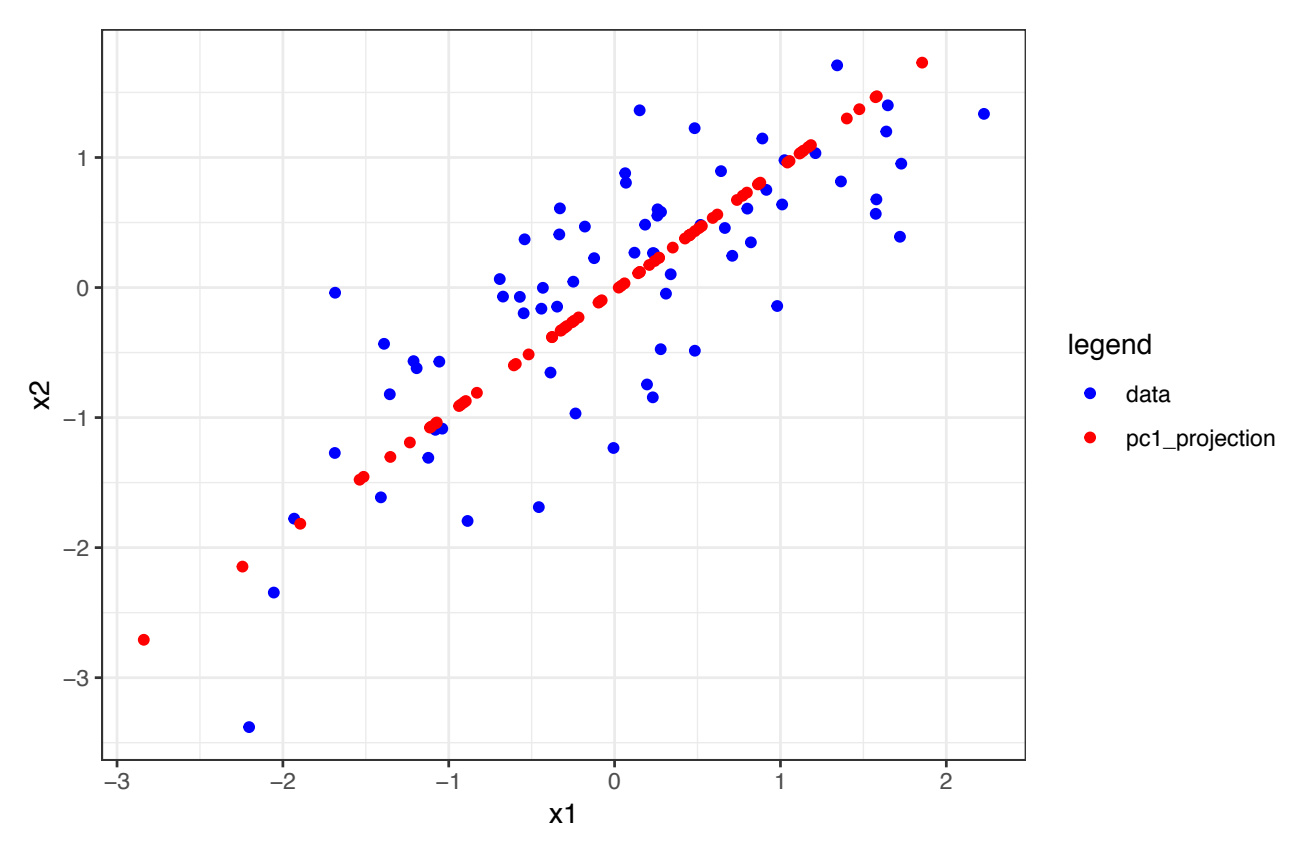

The above figure was made with the following code:

```
> a1 <- p$loading[1,1] * p$pc[1,]
> a2 <- p$loading[2,2] * p$pc[2,]
> df <- data.frame(x1=c(x1, a1),
+ x2=c(x2, a2),
+ legend=c(rep("data",n),rep("pc1_projection",n)))
```

```
> ggplot(df) + geom_point(aes(x=x1,y=x2,color=legend)) +
+ scale_color_manual(values=c("blue", "red"))
```
The red dots are therefore the projection of x1 and x2 onto the first PC, so they are neither the loadings nor the PC. This is rather complicated to understand before loadings and PCs are full understood.

Note that there are several ways to calculate these projections.

```
# all equivalent ways to get a1
p$loading[1,1] * p$pc[1,]\frac{1}{2} outer(p$loading[,1], p$pc[1,])[1,] + mean(x1)
lm(x1 - p\pc[1,]) fit # and
# all equivalent ways to get a2
p$loading[2,2] * p$pc[2,]\text{outer}(p$loading[,1], p$pc[1,])[2,] + \text{mean}(x2)lm(x2 \sim p\pc[1,])$fit
```
We haven't seen the  $lm()$  function yet, but once we do this example will be useful to revisit to understand what is meant by "projection".

#### **Weather Data**

These daily temperature data (in tenths of degrees C) come from meteorogical observations for weather stations in the US for the year 2012 provided by NOAA (National Oceanic and Atmospheric Administration).:

```
> load("./data/weather_data.RData")
> dim(weather_data)
[1] 2811 50
>
> weather_data[1:5, 1:7]
                 11 16 18 19 27 30 31
AG000060611 138.0000 175.0000 173 164.0000 218 160 163.0000
AGM00060369 158.0000 162.0000 154 159.0000 165 125 171.0000
AGM00060425 272.7619 272.7619 152 163.0000 163 108 158.0000
AGM00060444 128.0000 102.0000 100 111.0000 125
AGM00060468 105.0000 122.0000 97 263.5714 155 52 263.5714
```
This matrix contains temperature data on 50 days and 2811 stations that were randomly selected.

First, we will convert temperatures to Fahrenheit:

```
> weather_data <- 0.18*weather_data + 32
> weather_data[1:5, 1:6]
                11 16 18 19 27 30
AG000060611 56.84000 63.50000 63.14 61.52000 71.24 60.80
AGM00060369 60.44000 61.16000 59.72 60.62000 61.70 54.50
AGM00060425 81.09714 81.09714 59.36 61.34000 61.34 51.44
AGM00060444 55.04000 50.36000 50.00 51.98000 54.50 37.94
AGM00060468 50.90000 53.96000 49.46 79.44286 59.90 41.36
>
> apply(weather_data, 1, median) %>%
   + quantile(probs=seq(0,1,0.1))
       0% 10% 20% 30% 40% 50%
 8.886744 49.010000 54.500000 58.460000 62.150000 65.930000
      60% 70% 80% 90% 100%
69.679318 73.490000 77.990000 82.940000 140.000000
```
Let's perform PCA on these data.

 $\left\lfloor \frac{1}{2} \right\rfloor$ 

```
> mypca <- pca(weather_data, space="rows")
>
> names(mypca)
[1] "pc" "loading" "pve"
> dim(mypca$pc)
[1] 50 50
> dim(mypca$loading)
[1] 2811 50
```
**>** mypca**\$**pc[1**:**3, 1**:**3] 11 16 18 PC1 19.5166741 25.441401 25.9023874 PC2 **-**2.6025225 **-**4.310673 0.9707207 PC3 **-**0.6681223 **-**1.240748 **-**3.7276658 **>** mypca**\$**loading[1**:**3, 1**:**3] Loading2 Loading3 AG000060611 **-**0.015172744 0.013033849 **-**0.011273121 AGM00060369 **-**0.009439176 0.016884418 **-**0.004611284 AGM00060425 **-**0.015779138 0.007026312 **-**0.009907972

PC1 vs Time:

```
> day_of_the_year <- as.numeric(colnames(weather_data))
> data.frame(day=day_of_the_year, PC1=mypca$pc[1,]) %>%
+ ggplot() + geom_point(aes(x=day, y=PC1), size=2)
```
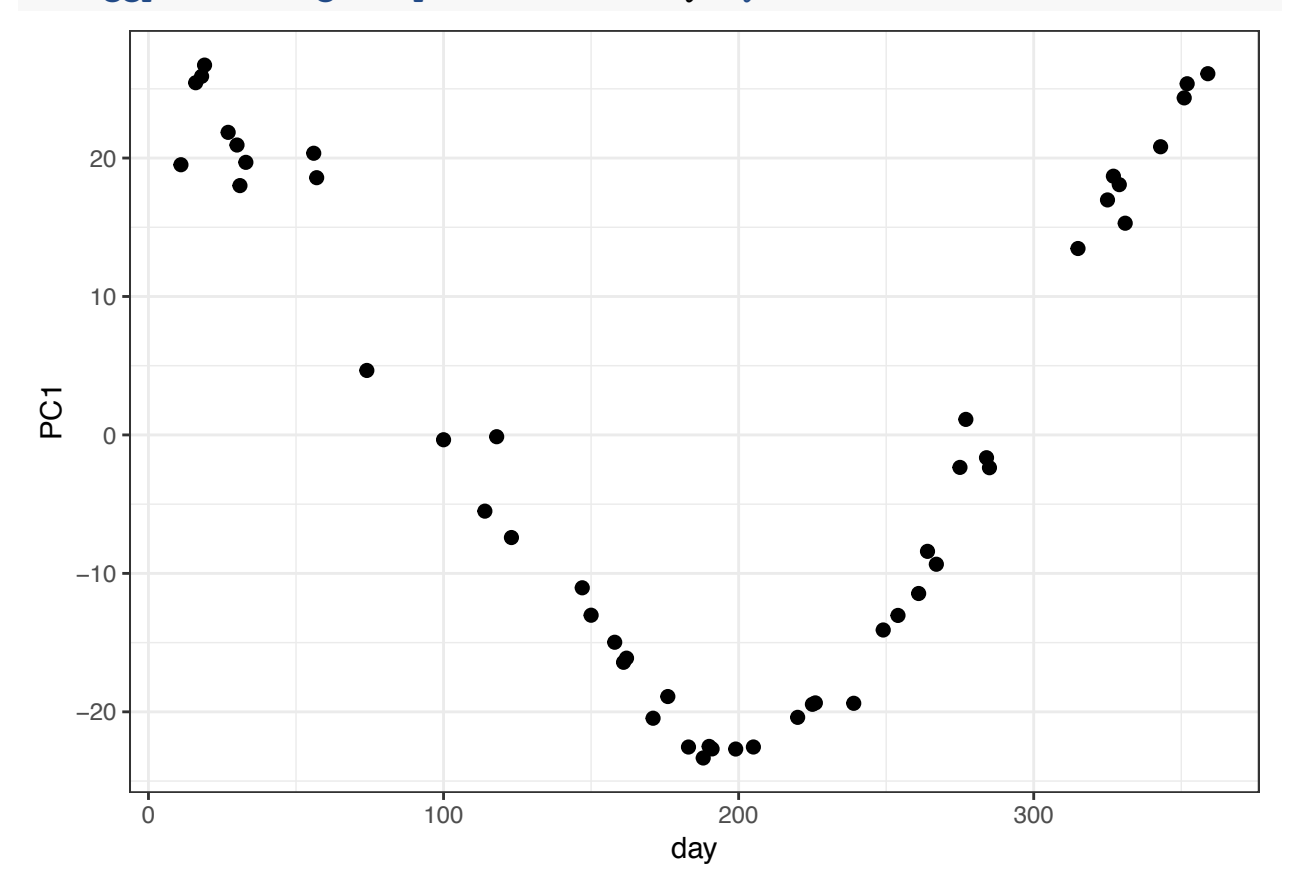

PC2 vs Time:

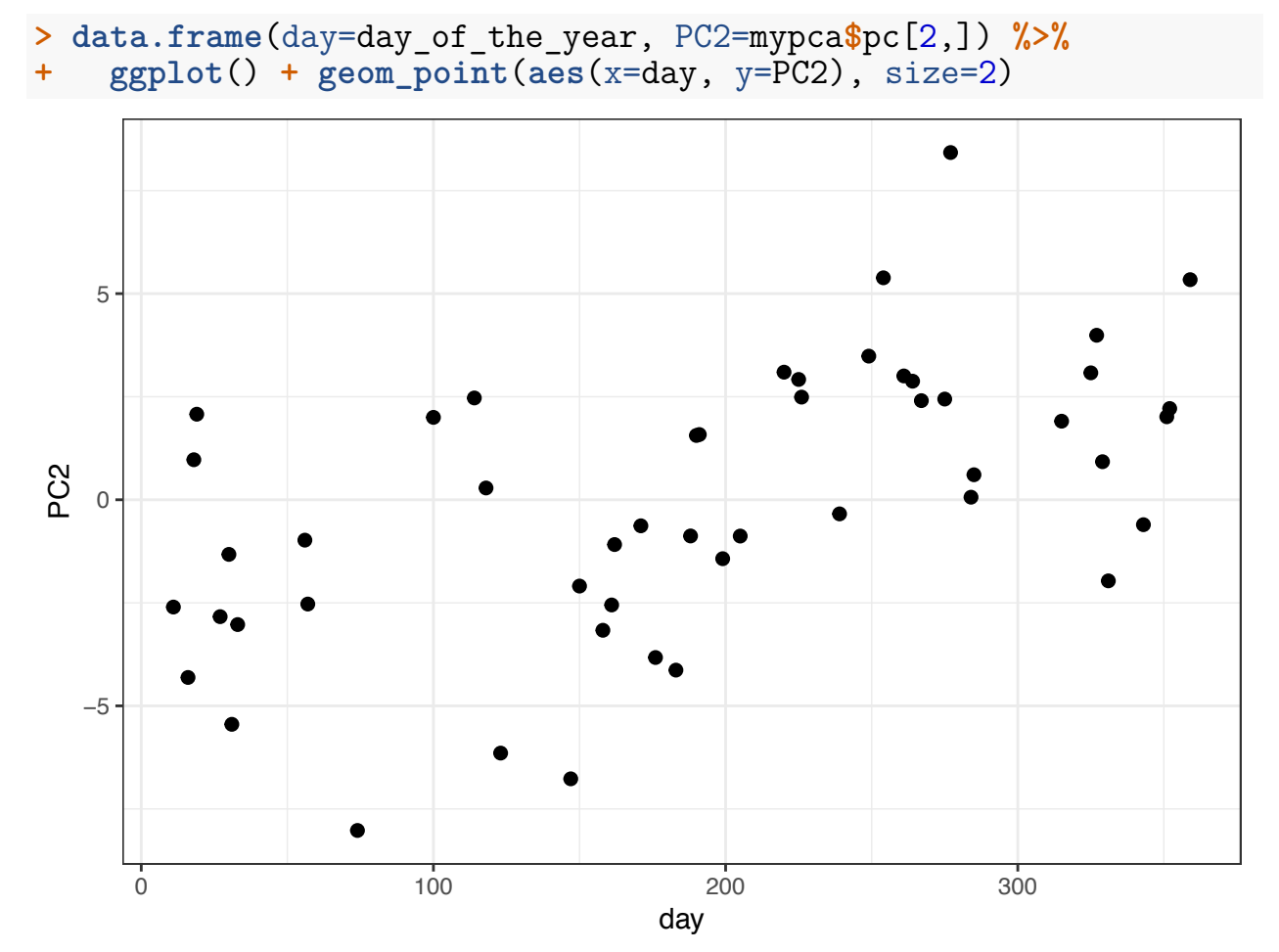

PC1 vs PC2 Biplot:

This does not appear to be subgroups or clusters in the weather data set biplot of PC1 vs PC2.

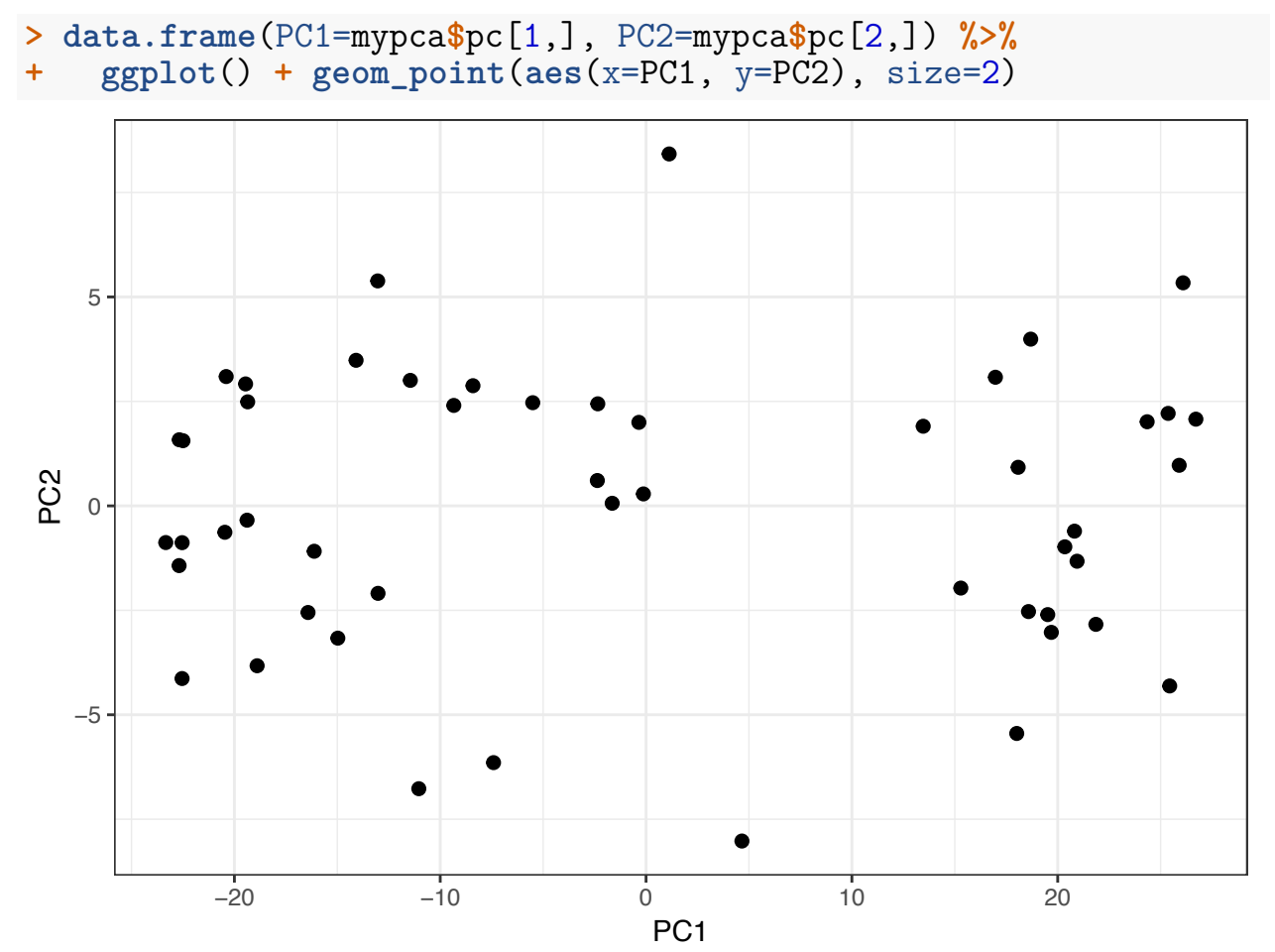

Proportion of Variance Explained:

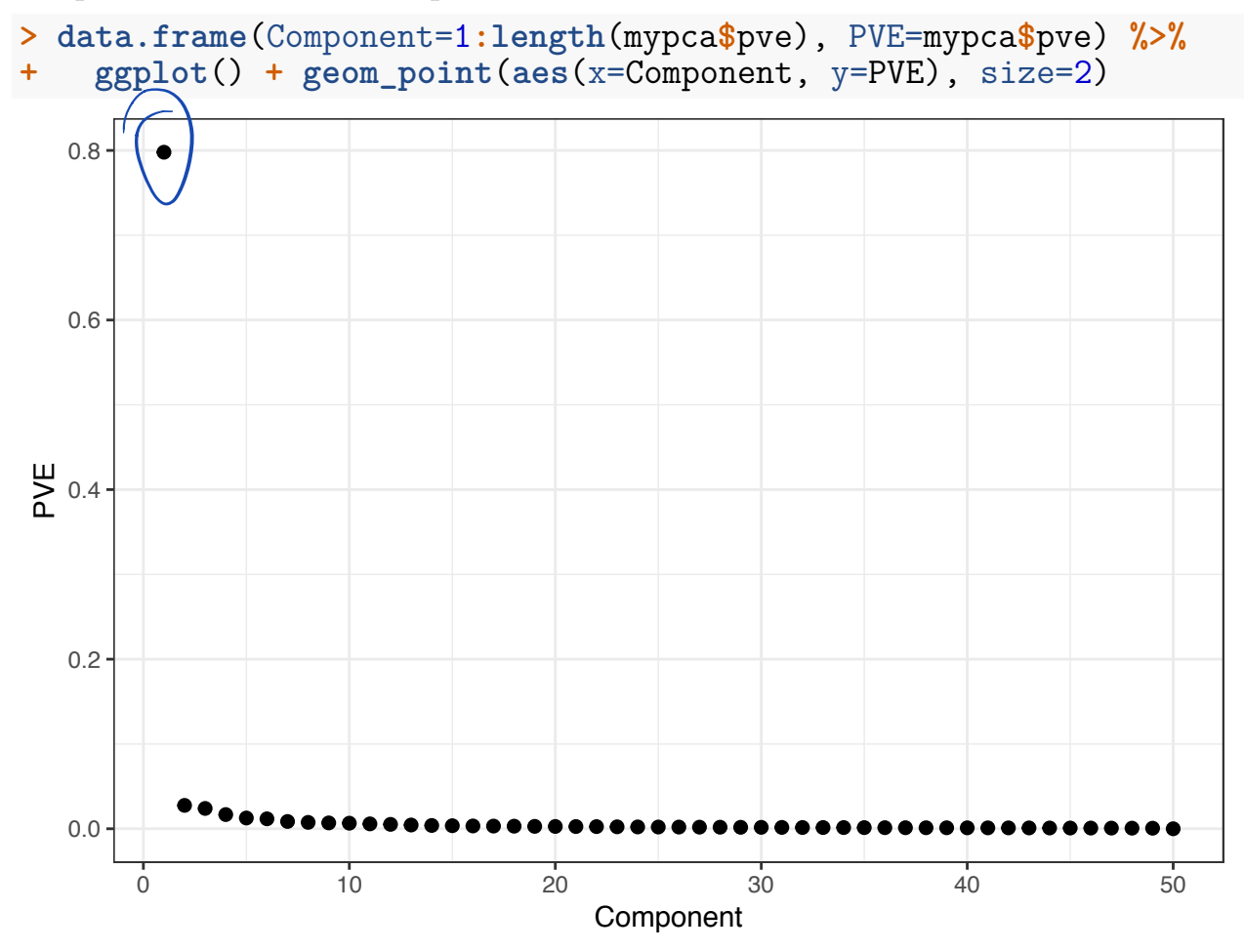

We can multiple the loadings matrix by the PCs matrix to reproduce the data:

```
> # mean centered weather data
> weather_data_mc <- weather_data - rowMeans(weather_data)
>
> # difference between the PC projections and the data
> # the small sum is just machine imprecision
> sum(abs(weather_data_mc/sqrt(nrow(weather_data_mc)-1) - + mypca$loading %*% mypca$pc))
[1] 1.329755e-10
```
The sum of squared weights – i.e., loadings – equals one for each component:

```
> sum(mypca$loading[,1]^2)
[1] 1
>
> apply(mypca$loading, 2, function(x) {sum(x^2)})
Loading1 Loading2 Loading3 Loading4 Loading5 Loading6 Loading7
      1 1 1 1 1 1
Loading8 Loading9 Loading10 Loading11 Loading12 Loading13 Loading14
```

```
1 1 1 1 1 1
Loading15 Loading16 Loading17 Loading18 Loading19 Loading20 Loading21
    1 1 1 1 1 1
Loading22 Loading23 Loading24 Loading25 Loading26 Loading27 Loading28
    1 1 1 1 1 1
Loading29 Loading30 Loading31 Loading32 Loading33 Loading34 Loading35
    1 1 1 1 1 1
Loading36 Loading37 Loading38 Loading39 Loading40 Loading41 Loading42
    1 1 1 1 1 1
Loading43 Loading44 Loading45 Loading46 Loading47 Loading48 Loading49
    1 1 1 1 1 1
Loading50
    1
```
PCs by contruction have sample correlation equal to zero:

```
> cor(mypca$pc[1,], mypca$pc[2,])
[1] 3.135149e-17
> cor(mypca$pc[1,], mypca$pc[3,])
[1] 2.273613e-16
> cor(mypca$pc[1,], mypca$pc[12,])
[1] -1.231339e-16
> cor(mypca$pc[5,], mypca$pc[27,])
[1] -2.099516e-17
> # etc...
```
I can transform the top PC back to the original units to display it at a scale that has a more direct interpretation.

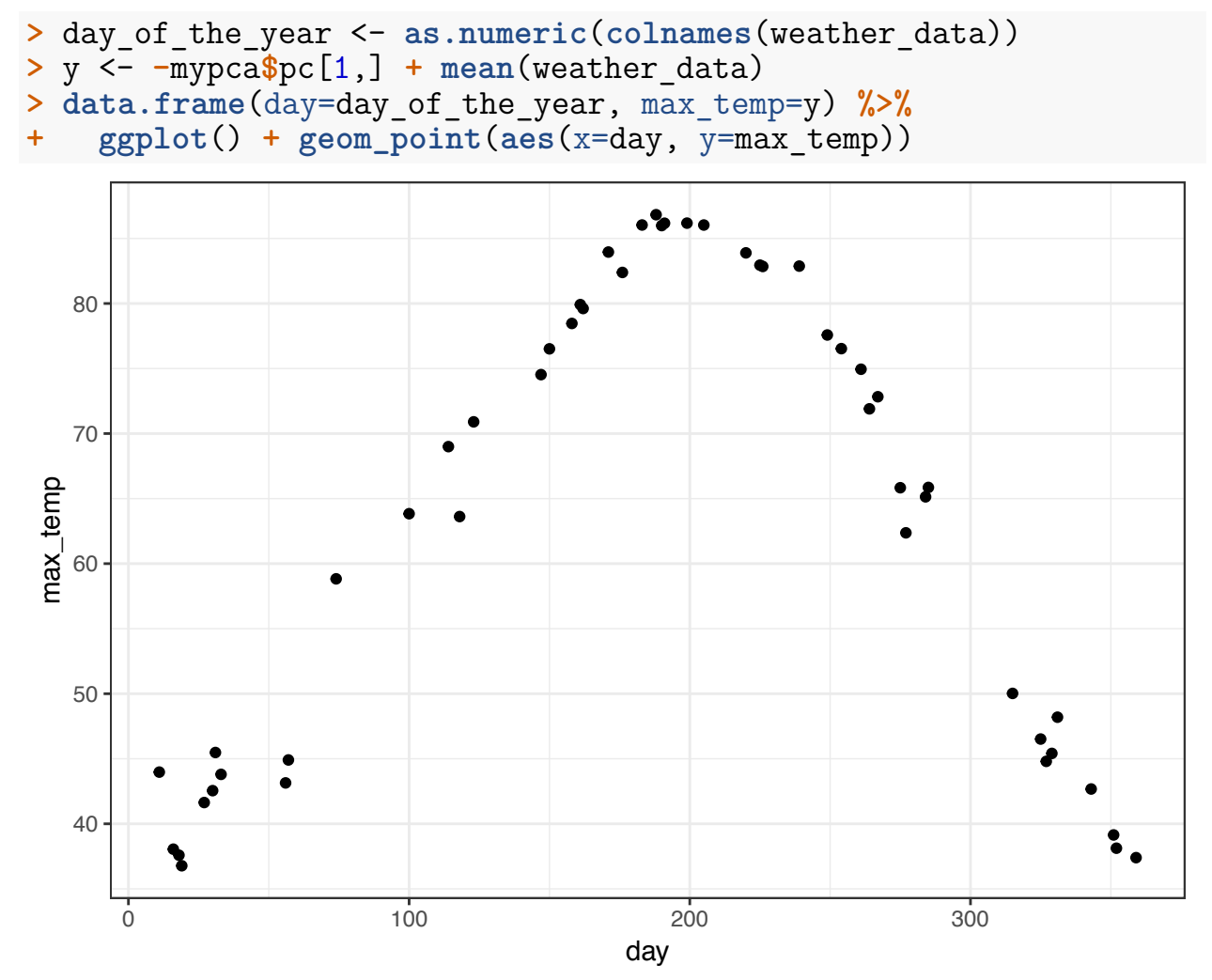

#### **Yeast Gene Expression**

Yeast cells were synchronized so that they were on the same approximate cell cycle timing in Spellman et al. (1998). The goal was to understand how gene expression varies over the cell cycle from a genome-wide perspective.

```
> load("./data/spellman.RData")
> time
      [1] 0 30 60 90 120 150 180 210 240 270 330 360 390
> dim(gene_expression)
[1] 5981> gene_expression[1:6,1:5]
                 0 30 60 90 120
YAL001C 0.69542786 -0.4143538 3.2350520 1.6323737 -2.1091820
                    YAL002W -0.01210662 3.0465649 1.1062193 4.0591467 -0.1166399
YAL003W -2.78570526 -1.0156981 -2.1387564 1.9299681 0.7797033
YAL004W 0.55165887 0.6590093 0.5857847 0.3890409 -1.0009777
YAL005C -0.53191556 0.1577985 -1.2401448 0.8170350 -1.3520947
YAL007C -0.86693416 -1.1642322 -0.6359588 1.1179131 1.9587021
```
Proportion Variance Explained:

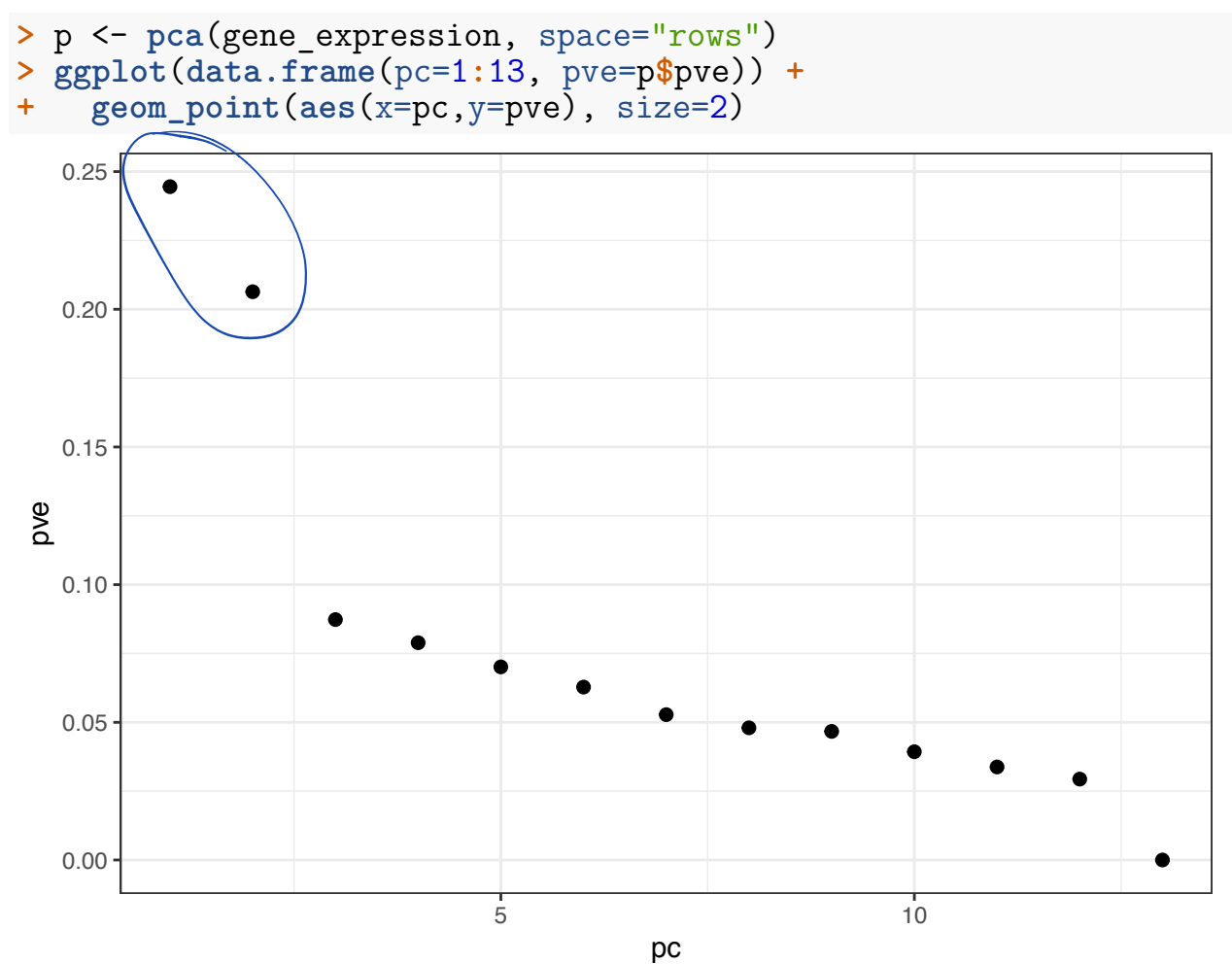

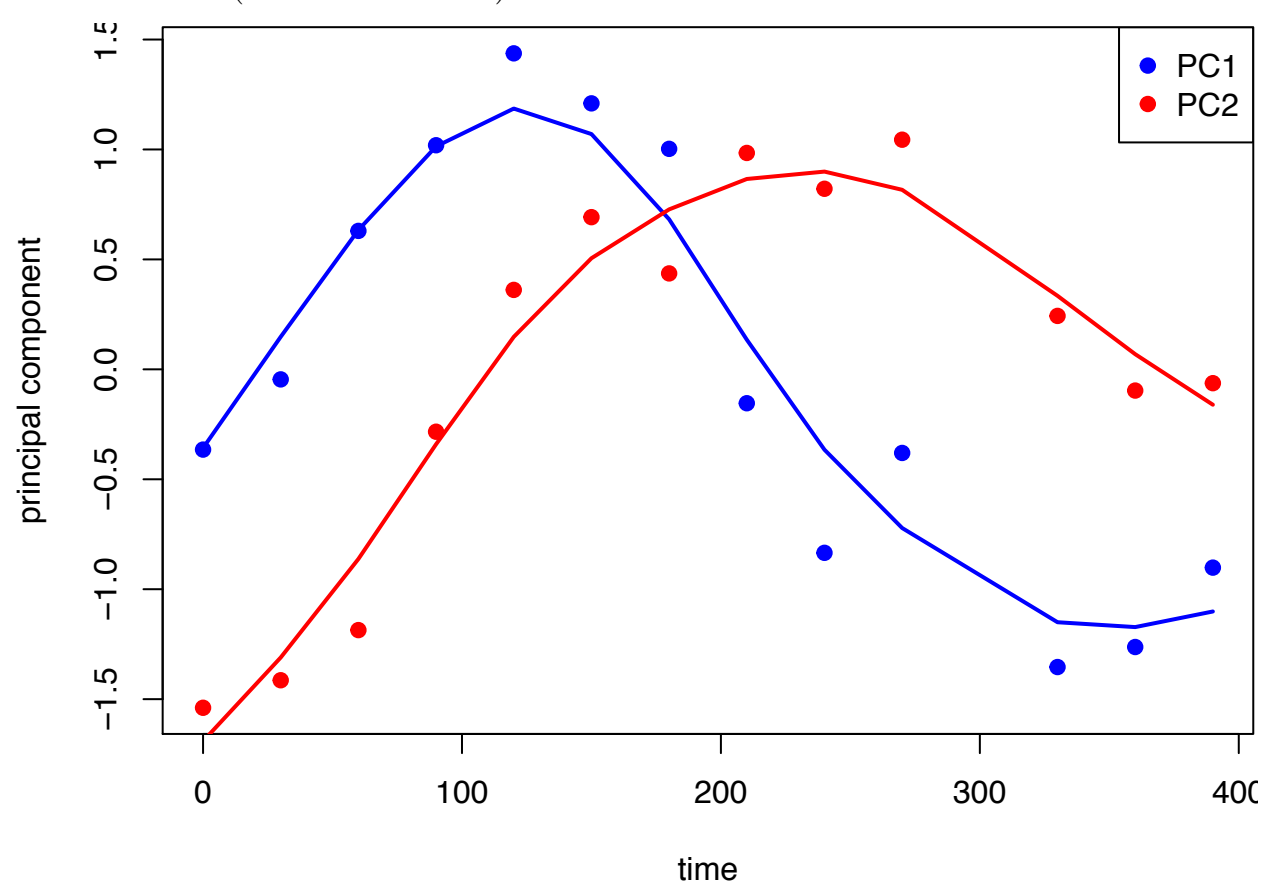

PCs vs Time (with Smoothers):

## **HapMap Genotypes**

I curated a small data set that cleanly separates human subpopulations from the HapMap data. These include unrelated individuals from Yoruba people from Ibadan, Nigeria (YRI), Utah residents of northern and western European ancestry (CEU), Japanese individuals from Tokyo, Japan (JPT), and Han Chinese individuals from Beijing, China (CHB).

```
> hapmap <- read.table("./data/hapmap_sample.txt")
> dim(hapmap)
[1] 400 24
> hapmap[1:6,1:6]
          NA18516 NA19138 NA19137 NA19223 NA19200 NA19131<br>0 1 2 1 1 1
rs2051075 0 1 2 1 1 1<br>rs765546 2 2 0 0 0
rs765546 2 2 0 0 0 0<br>
rs10019399 2 2 2 1 1 2
rs10019399 2 2 2 1 1 2<br>rs7055827 2 2 1 2 0 2
rs7055827 2 2 1 2 0 2<br>rs6943479 0 0 2 0 1 0
rs6943479 0 0 2 0 1 0<br>rs2095381 1 2 1 2 1 1
rs2095381
```
Proportion Variance Explained:

```
> p <- pca(hapmap, space="rows")
> ggplot(data.frame(pc=(1:ncol(hapmap)), pve=p$pve)) +
+ geom_point(aes(x=pc,y=pve), size=2)
```
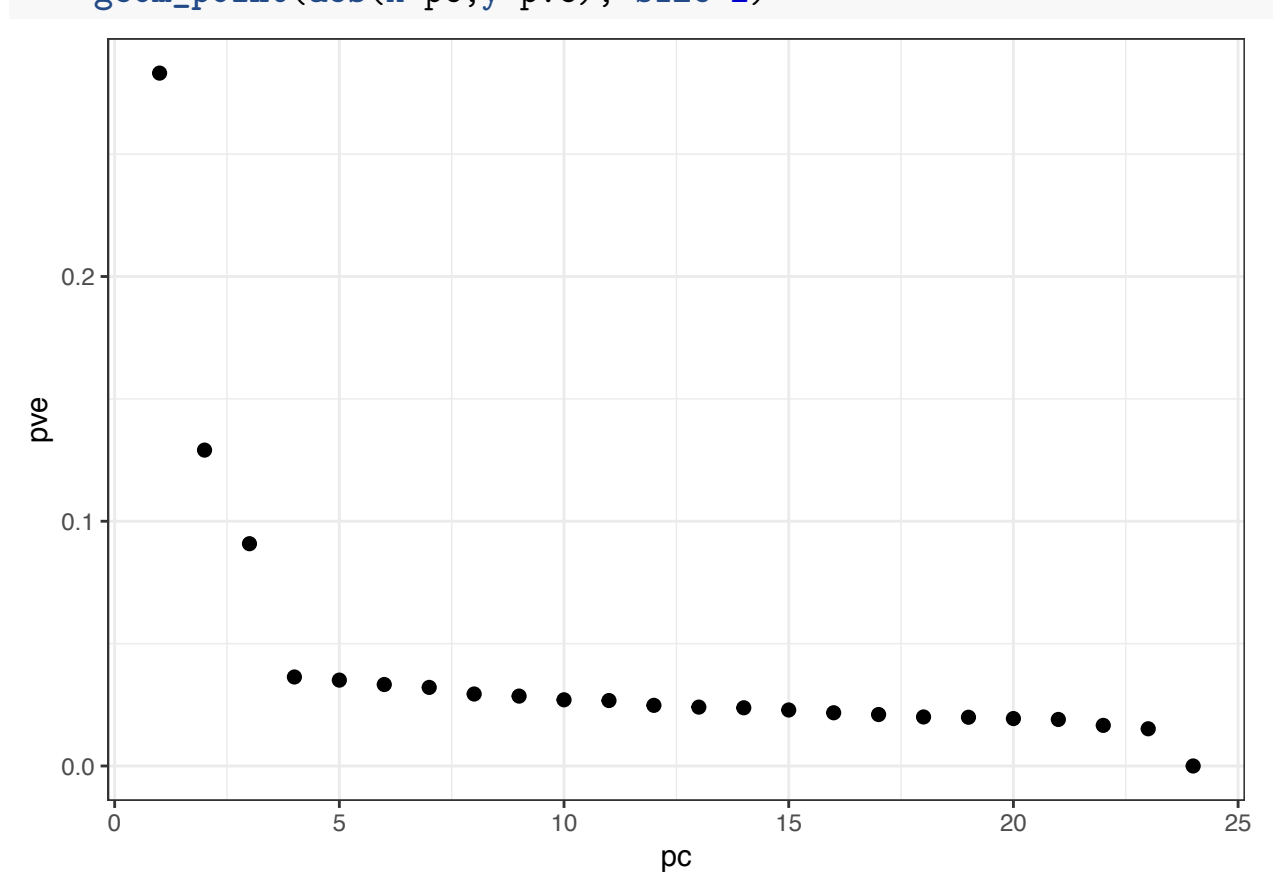

PC1 vs PC2 Biplot:

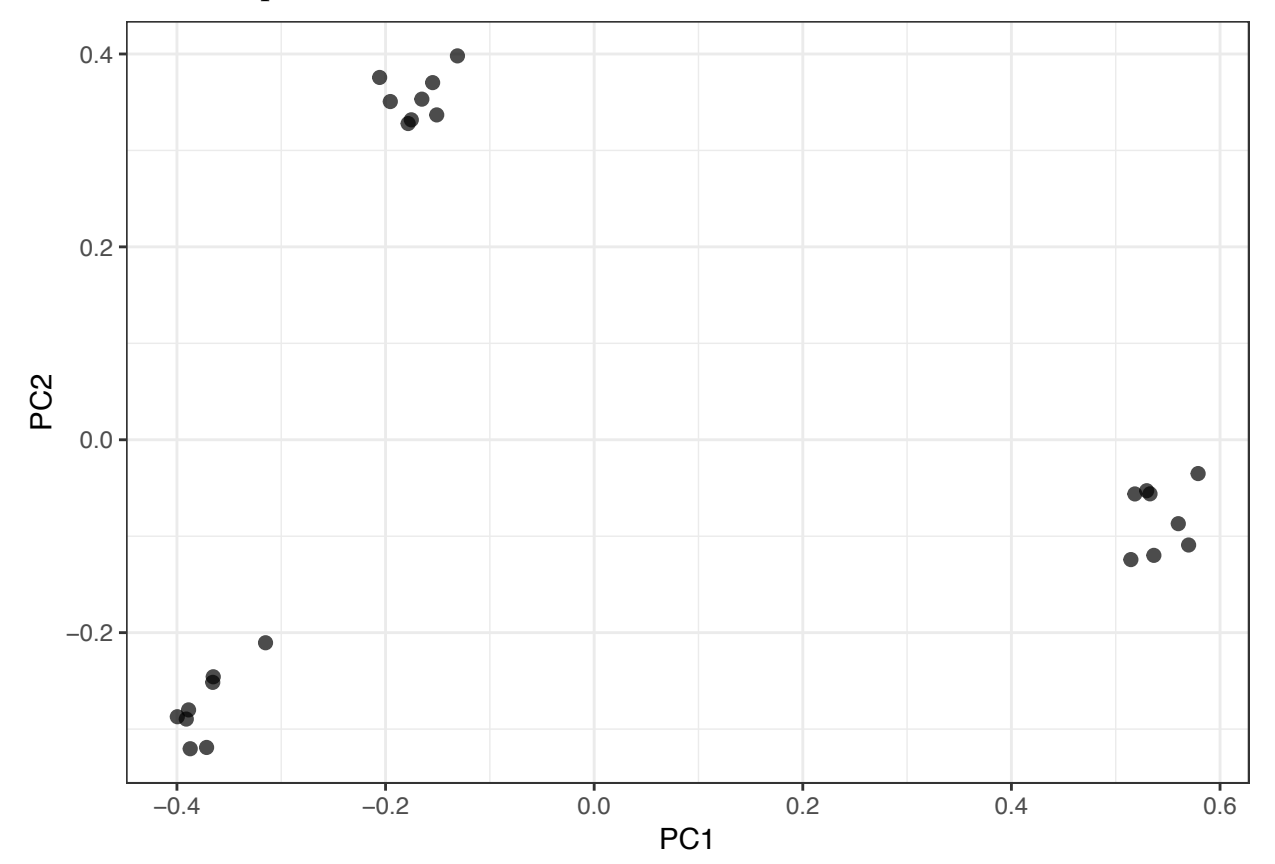

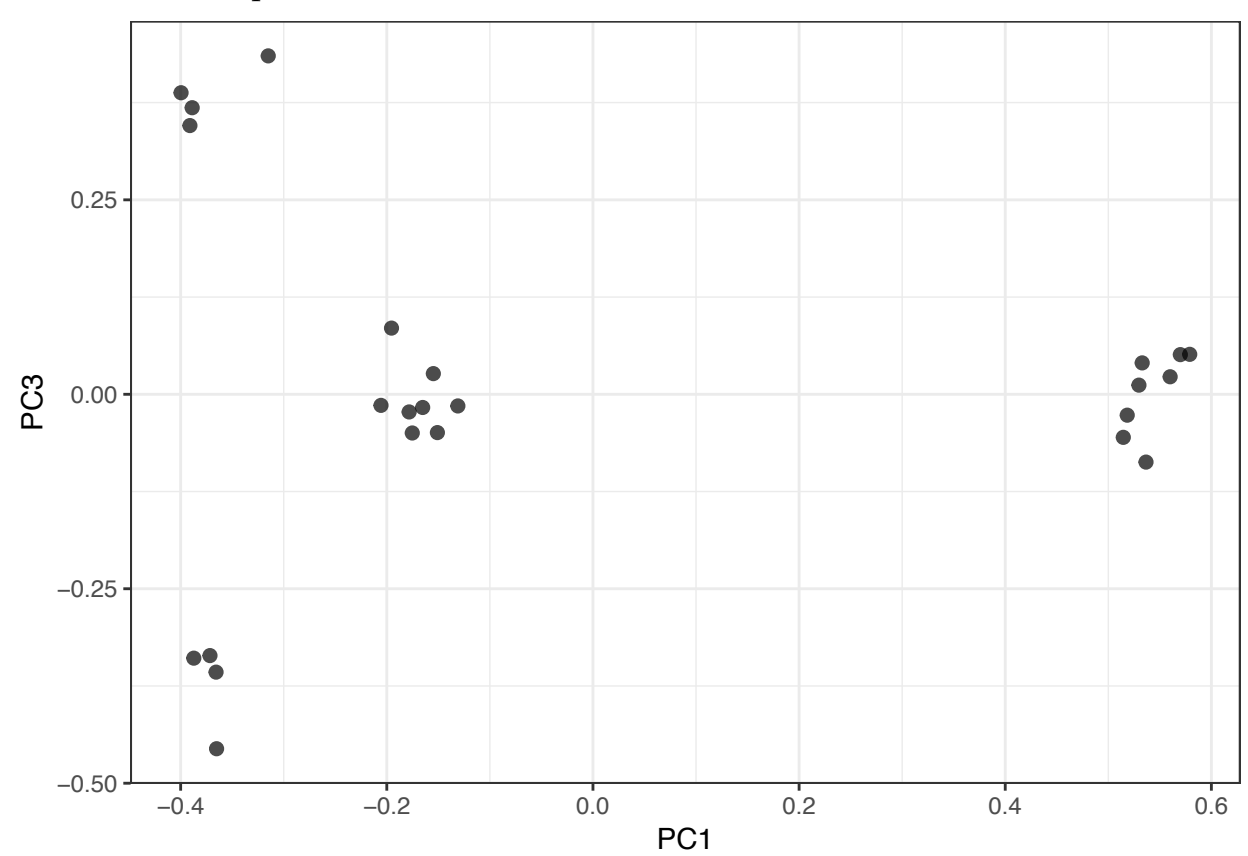

PC1 vs PC3 Biplot:

PC2 vs PC3 Biplot:

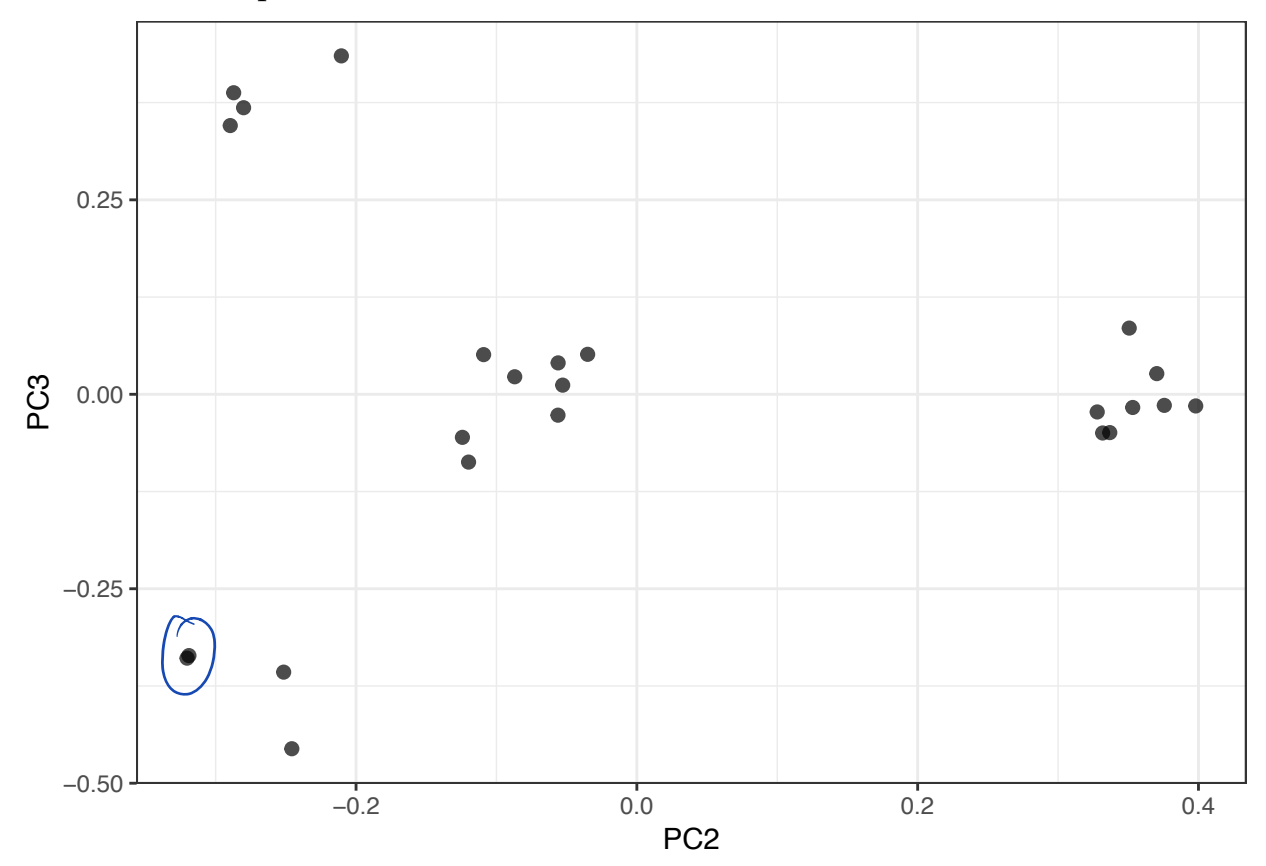

## **Data Sets**

For the majority of this chapter, we will use some simple data sets to demonstrate the ideas.

#### **Data mtcars**

Load the mtcars data set:

```
> library("tidyverse") # why load tidyverse?
> data("mtcars", package="datasets")
> mtcars <- as_tibble(mtcars)
> head(mtcars)
# A tibble: 6 x 11
   mpg cyl disp hp drat wt qsec vs am gear carb
 <dbl> <dbl> <dbl> <dbl> <dbl> <dbl> <dbl> <dbl> <dbl> <dbl> <dbl>
1 21 6 160 110 3.9 2.62 16.5 0 1 4 4
2 21 6 160 110 3.9 2.88 17.0 0 1 4 4
3 22.8 4 108 93 3.85 2.32 18.6 1 1 4 1
4 21.4 6 258 110 3.08 3.22 19.4 1 0 3 1
         8 360 175 3.15 3.44 17.0 0 0 3 2<br>6 225 105 2.76 3.46 20.2 1 0 3 1
6 18.1 6 225 105 2.76 3.46 20.2 1 0
```
## **Data mpg**

Load the mpg data set:

```
> data("mpg", package="ggplot2")
> head(mpg)
# A tibble: 6 x 11
 manufacturer model displ year cyl trans drv cty hwy fl class
 <chr> <chr> <dbl> <int> <int> <chr> <chr> <int> <int> <chr> <chr>
1 audi a4 1.8 1999 4 auto(~ f 18 29 p comp~
2 audi a4 1.8 1999 4 manua~ f 21 29 p comp~
3 audi a4 2 2008 4 manua~ f 20 31 p comp~
4 audi a4 2 2008 4 auto(~ f 21 30 p comp~ 5 audi a4 2.8 1999 6 auto(~ f 16 26 p comp~
6 audi a4 2.8 1999 6 manua~ f 18 26 p comp~
```
**Data diamonds**

Load the diamonds data set:

```
> data("diamonds", package="ggplot2")
```

```
> head(diamonds)
```
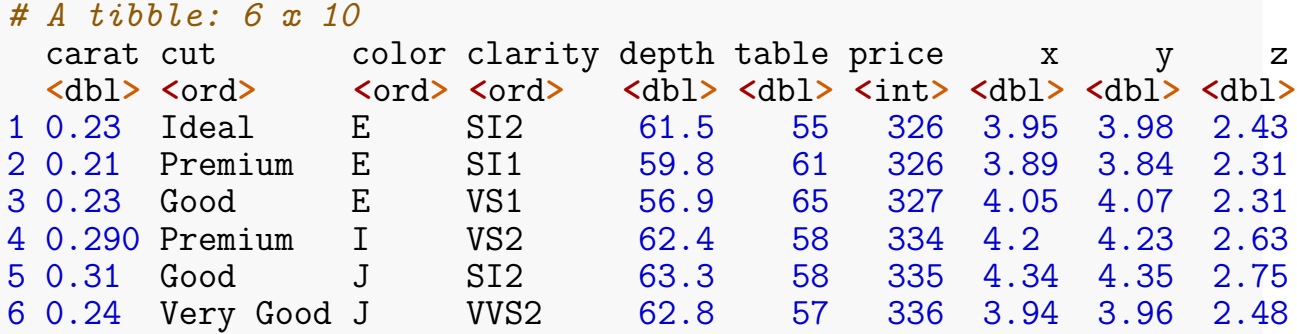

#### **Data gapminder**

Load the gapminder data set:

```
> library("gapminder")
> data("gapminder", package="gapminder")
> gapminder <- as_tibble(gapminder)
> head(gapminder)
# A tibble: 6 x 6
  country continent year lifeExp pop gdpPercap<br>
<fct> <fct> <int> <dbl> <int> <dbl>
  <fct> <fct> <int> <dbl> <int> <dbl>
1 Afghanistan Asia 1952 28.8 8425333 779. 2 Afghanistan Asia 1957 30.3 9240934 821.
3 Afghanistan Asia 1962 32.0 10267083 853.
4 Afghanistan Asia 1967 34.0 11537966
5 Afghanistan Asia 1972 36.1 13079460 740. 6 Afghanistan Asia 1977 38.4 14880372 786.
```
## **Read the Documentation**

For all of the plotting functions covered below, read the help files.

- **>** ?barplot
- **>** ?boxplot
- **>** ?hist
- **>** ?density
- **>** ?plot
- **>** ?legend
- **>** ?qqplot

**Barplot**

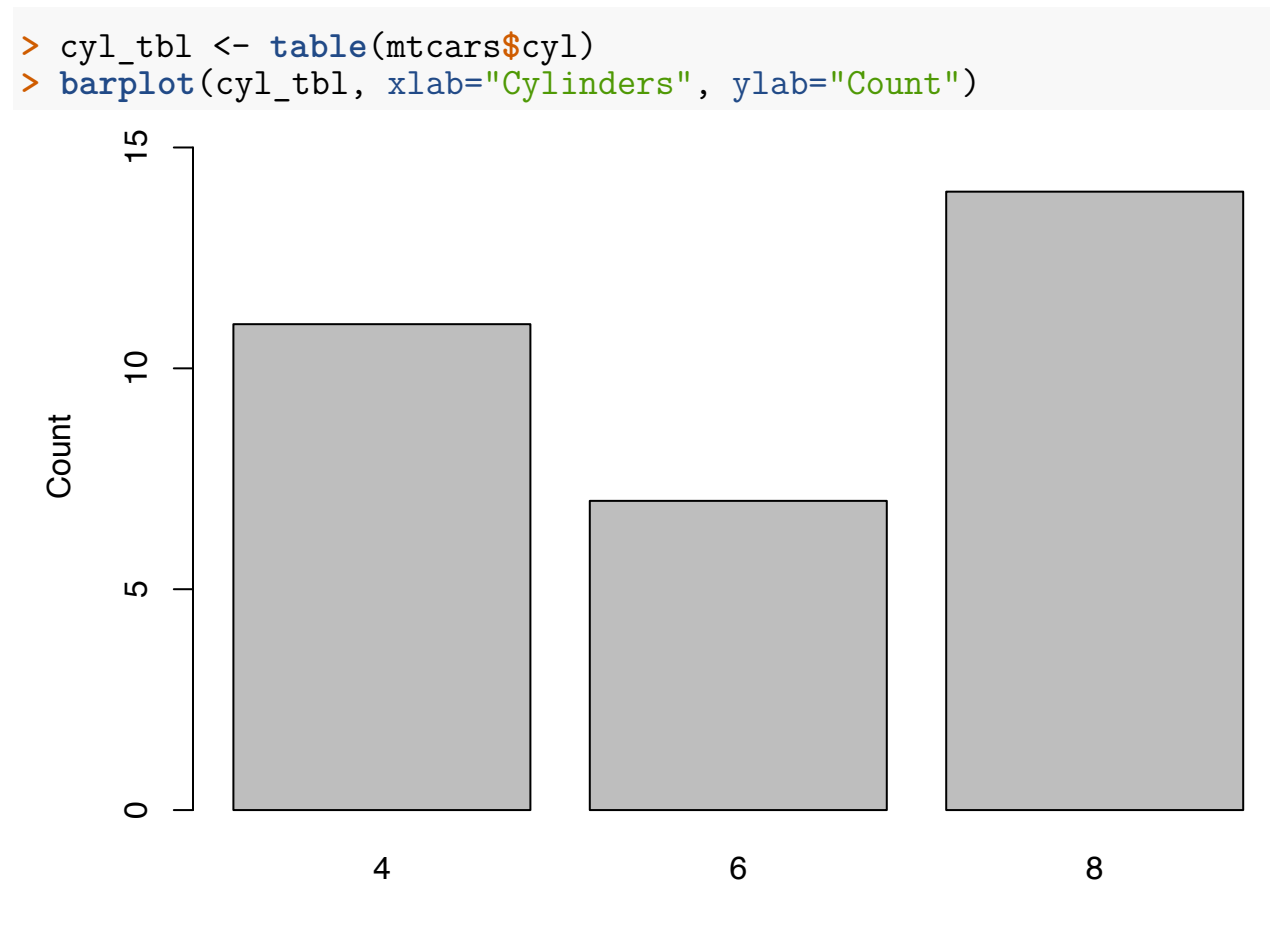

Cylinders

# **Boxplot**

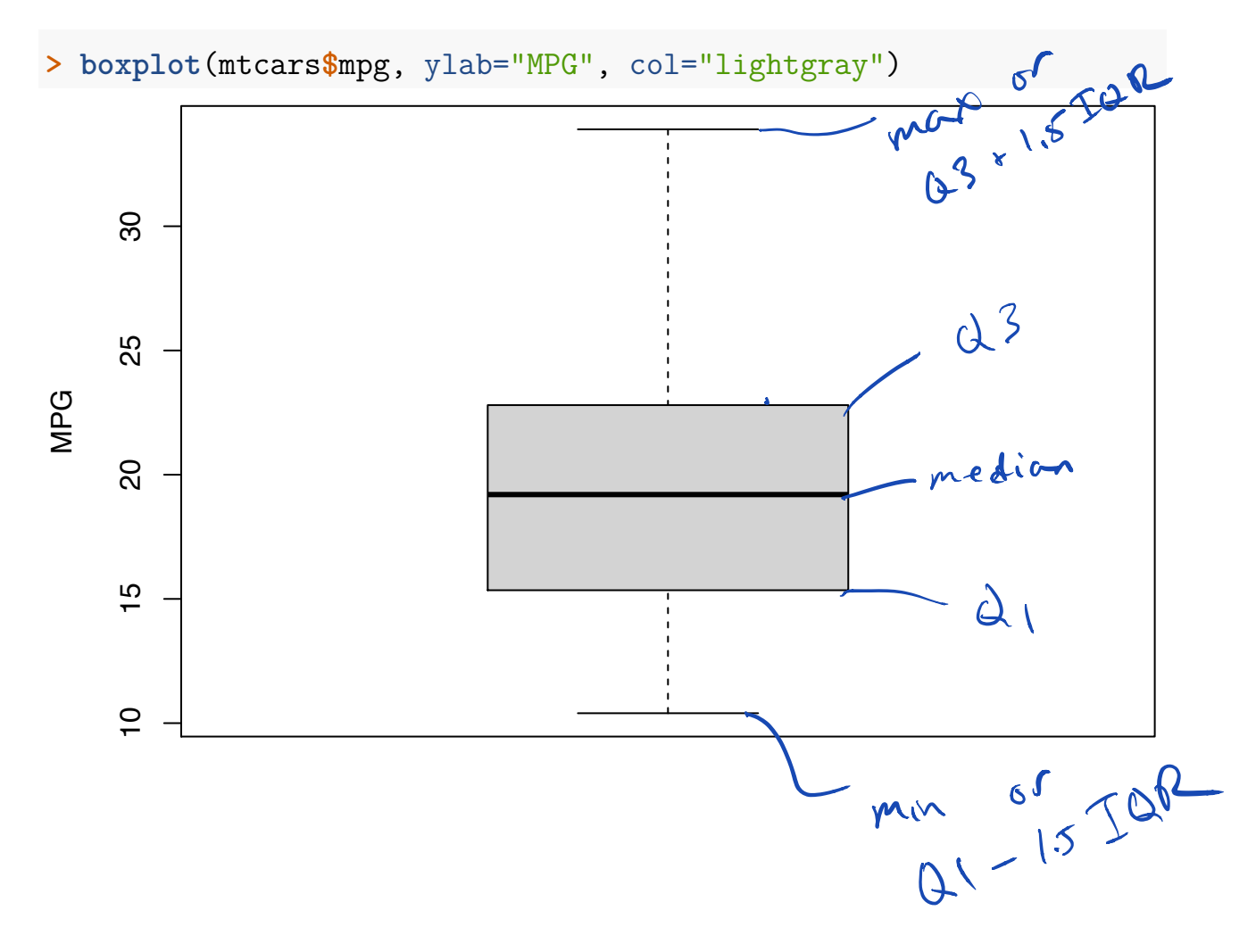

## **Constructing Boxplots**

- The top of the box is  $Q3$
- The line through the middle of the box is the median
- The bottom of the box is Q1
- The top whisker is the minimum of  $Q3 + 1.5 \times IQR$  or the largest data point
- The bottom whisker is the maximum of Q1  $1.5 \times$  IQR or the smallest data point
- Outliers lie outside of (Q1 1.5  $\times$  IQR) or (Q3 + 1.5  $\times$  IQR), and they are shown as points
- Outliers are calculated using the fivenum() function

# **Boxplot with Outliers**

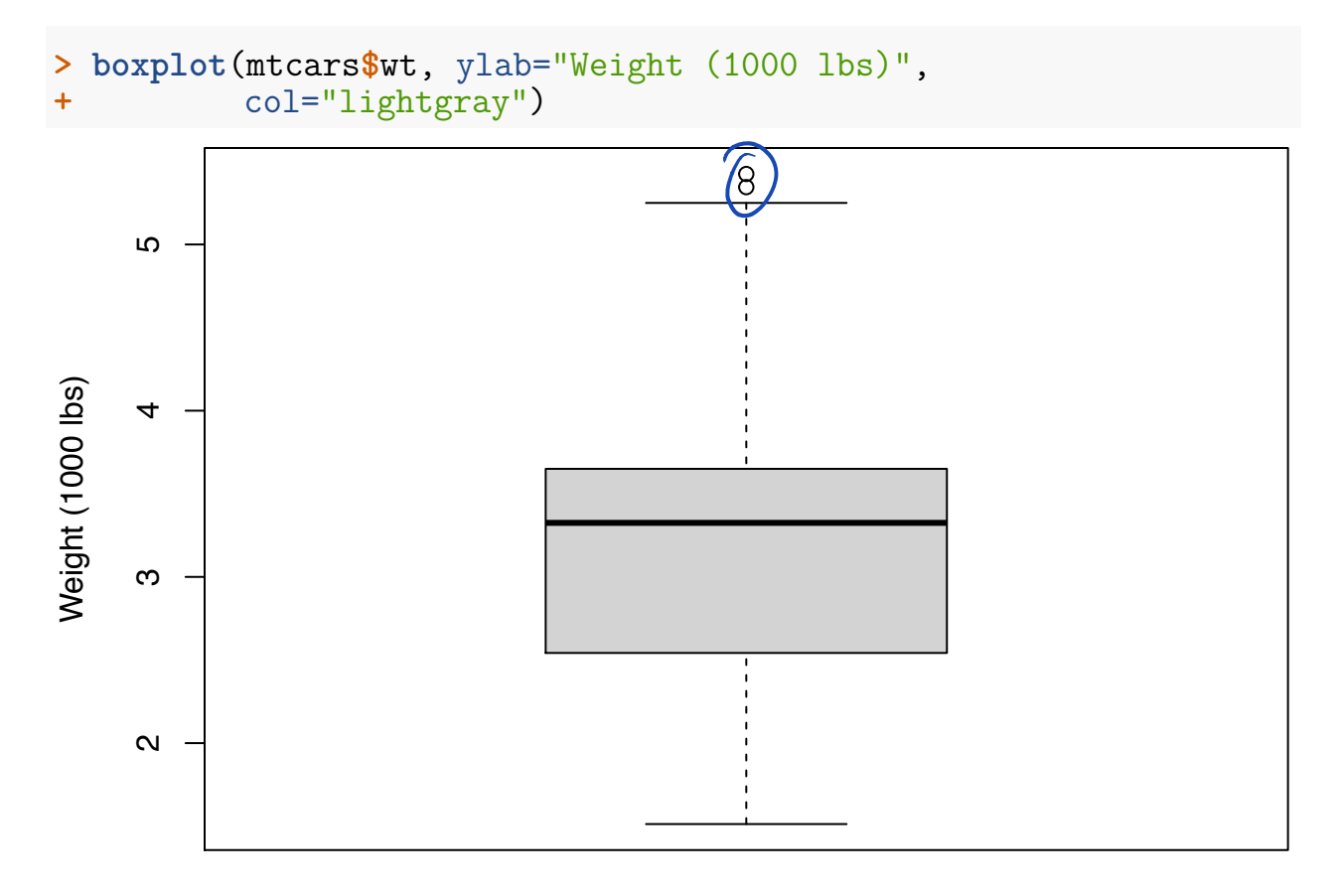

# **Histogram**

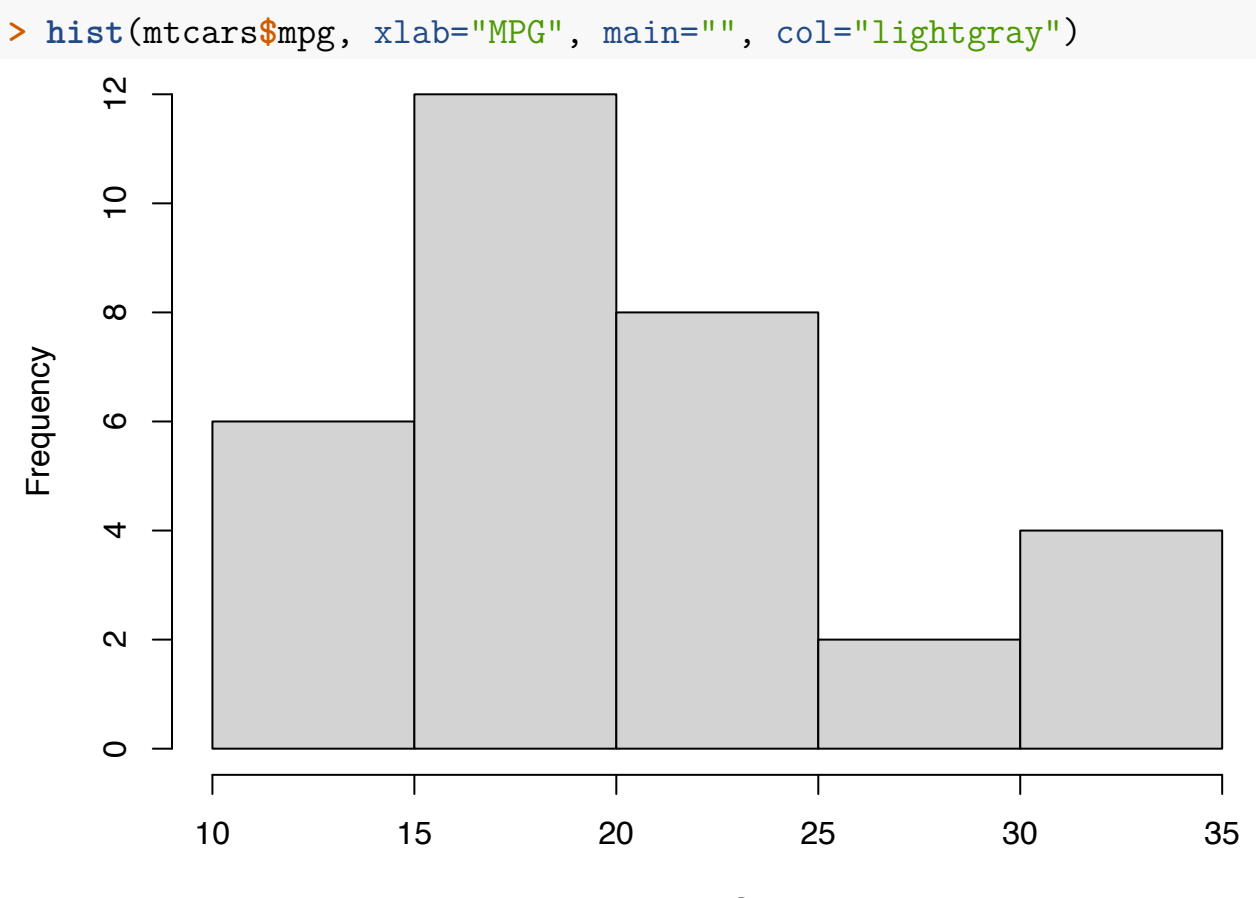

MPG

**Histogram with More Breaks**

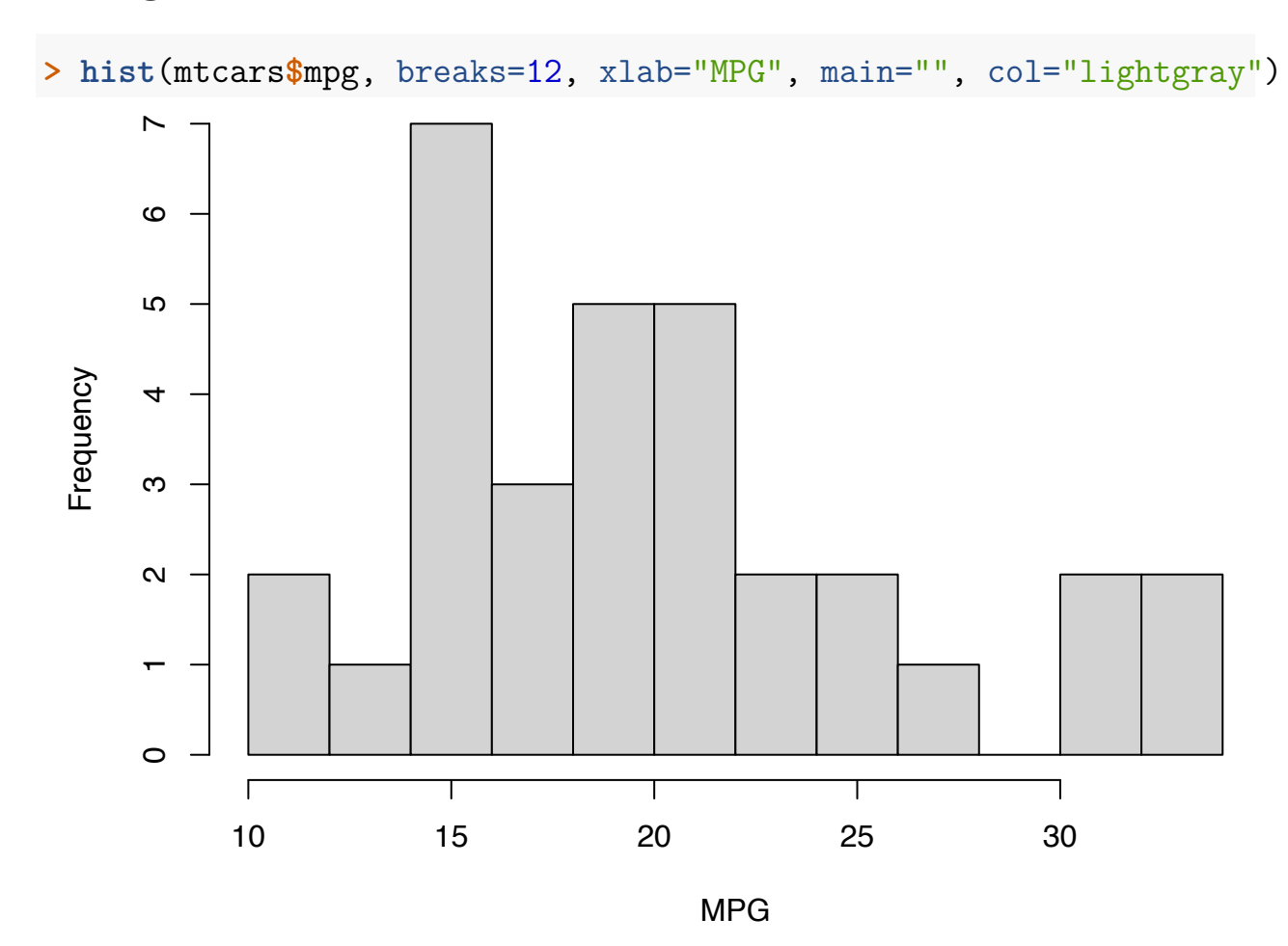

# **Density Plot**

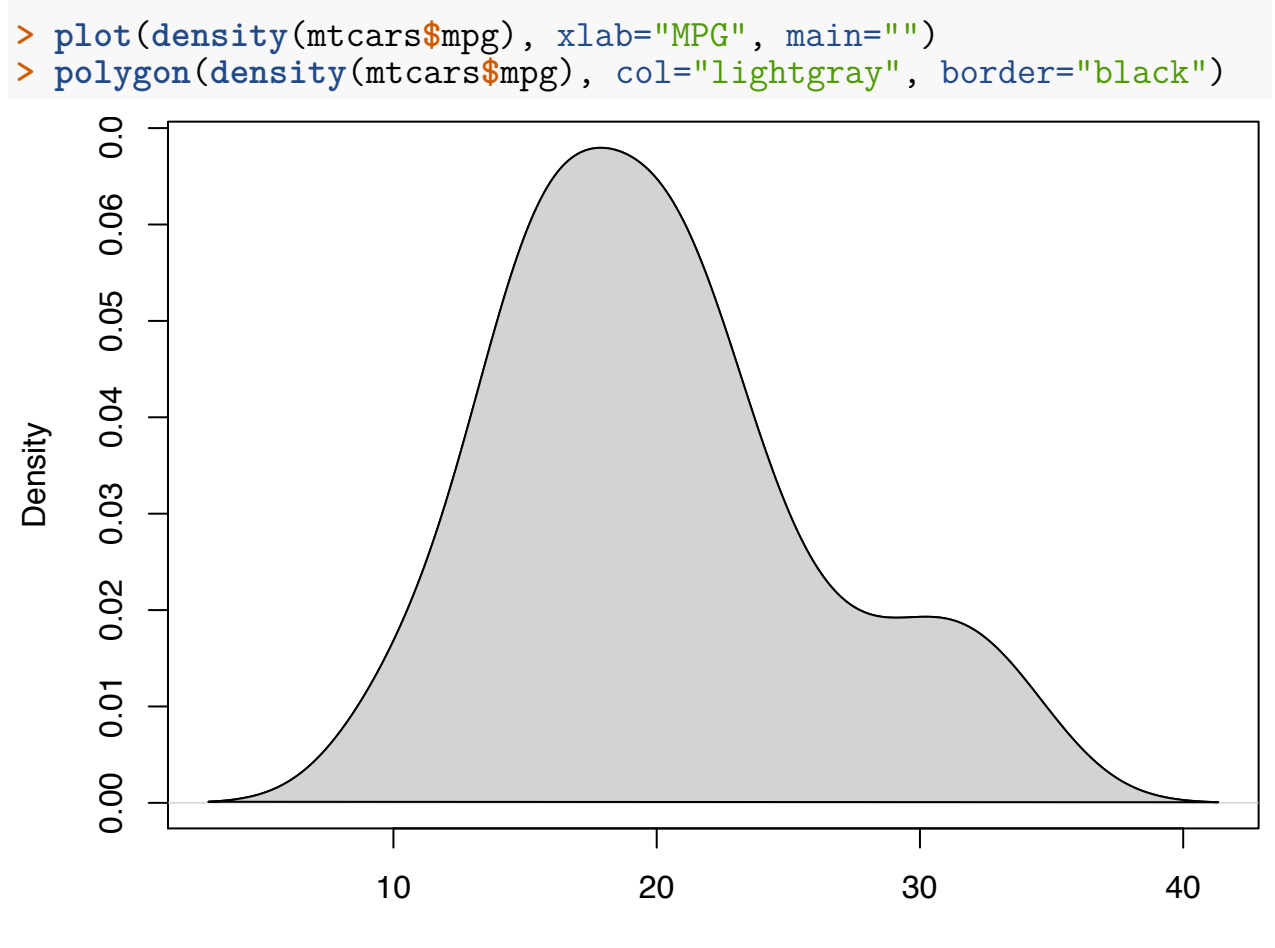

MPG

# **Boxplot (Side-By-Side)**

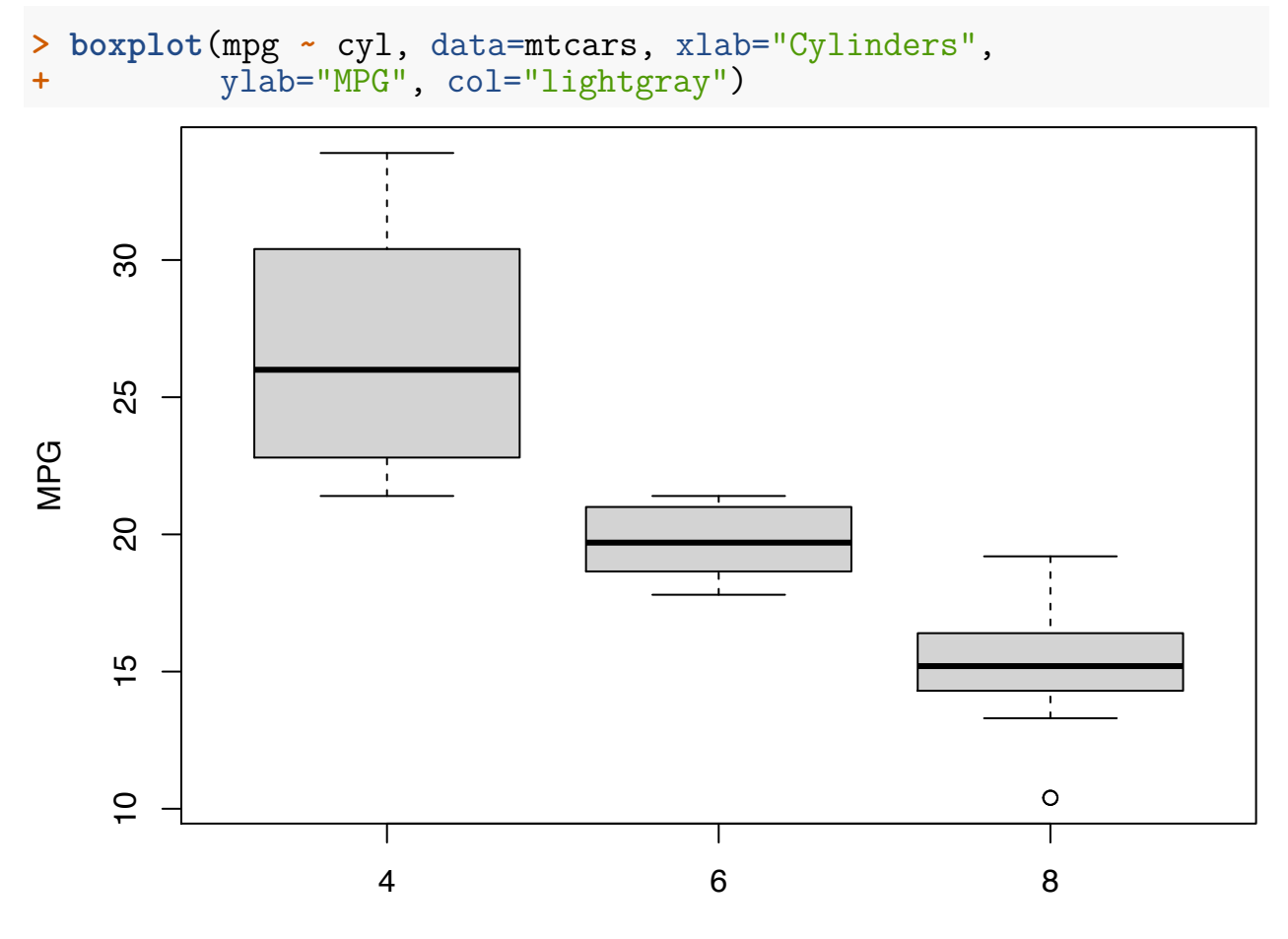

Cylinders

#### **Stacked Barplot**

```
> counts <- table(mtcars$cyl, mtcars$gear)
> counts
       \begin{array}{cccc} 3 & 4 & 5 \\ 1 & 8 & 2 \end{array}\begin{array}{cccc} 4 & 1 & 8 & 2 \\ 6 & 2 & 4 & 1 \end{array}\begin{array}{cc} 4 & 1 \\ 0 & 2 \end{array}8 12
> barplot(counts, main="Number of Gears and Cylinders",
+ xlab="Gears", col=c("blue","red", "lightgray"))
> legend(x="topright", title="Cyl", + legend = rownames(counts),
+ fill = c("blue","red", "lightgray"))
```
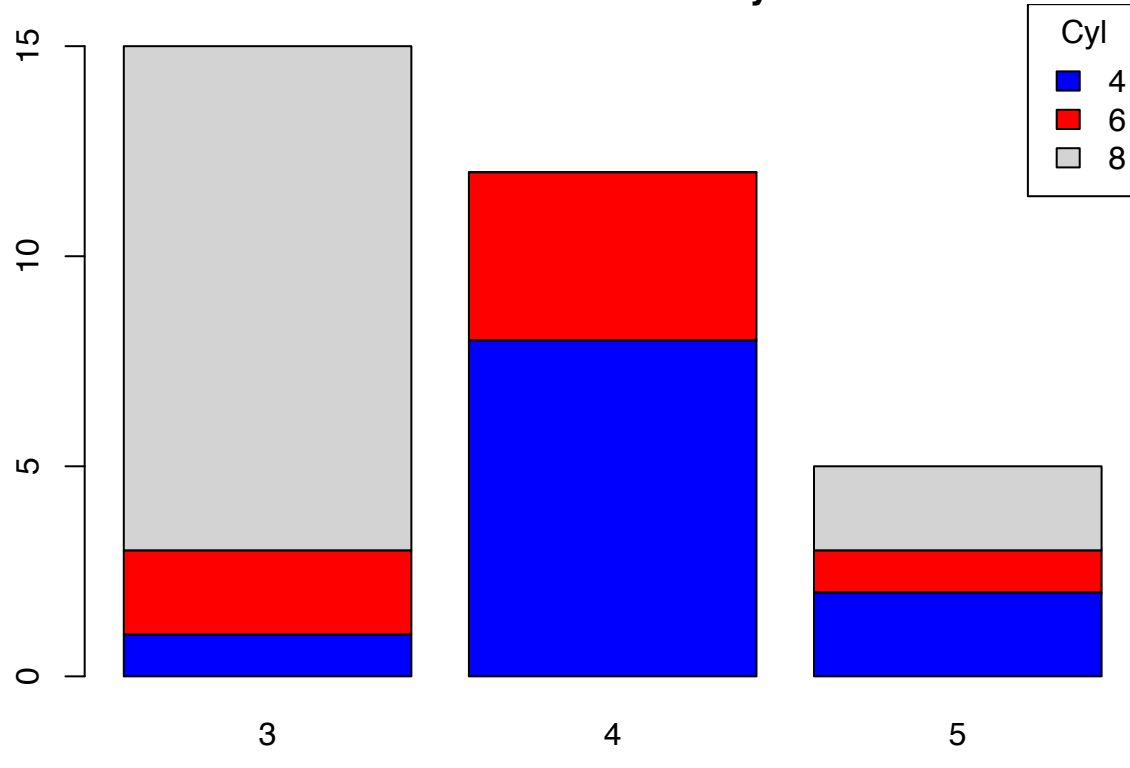

**Number of Gears and Cylinders**

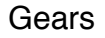

# **Scatterplot**

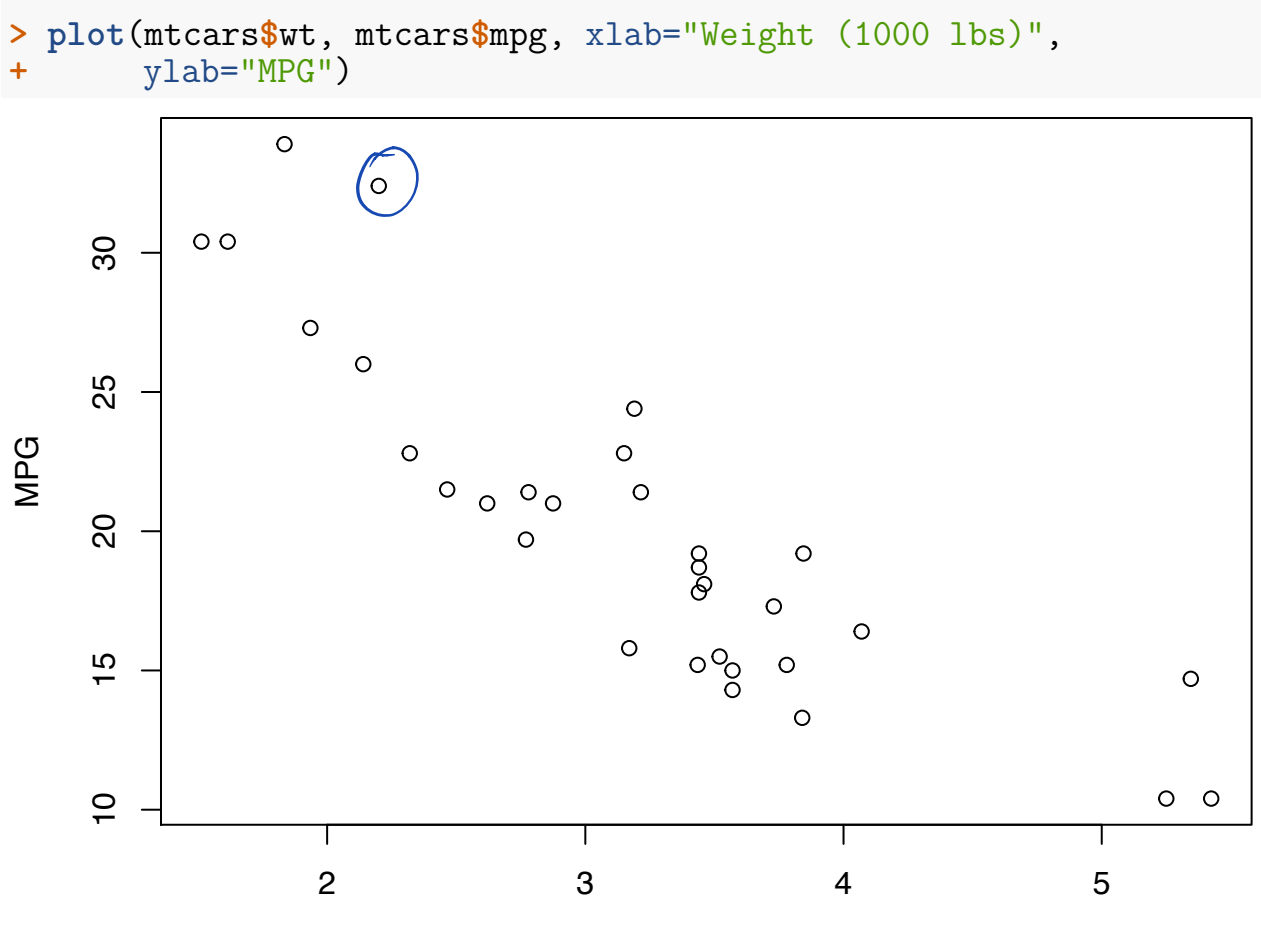

Weight (1000 lbs)

# **Quantile-Quantile Plots**

Quantile-quantile plots display the quantiles of:

- 1. two samples of data
- 2. a sample of data vs a theoretical distribution

The first type allows one to assess how similar the distributions are of two samples of data.

The second allows one to assess how similar a sample of data is to a theoretical distribution (often Normal with mean 0 and standard deviation 1).

```
> qqnorm(mtcars$mpg, main=" ")
> qqline(mtcars$mpg) # line through Q1 and Q3
```
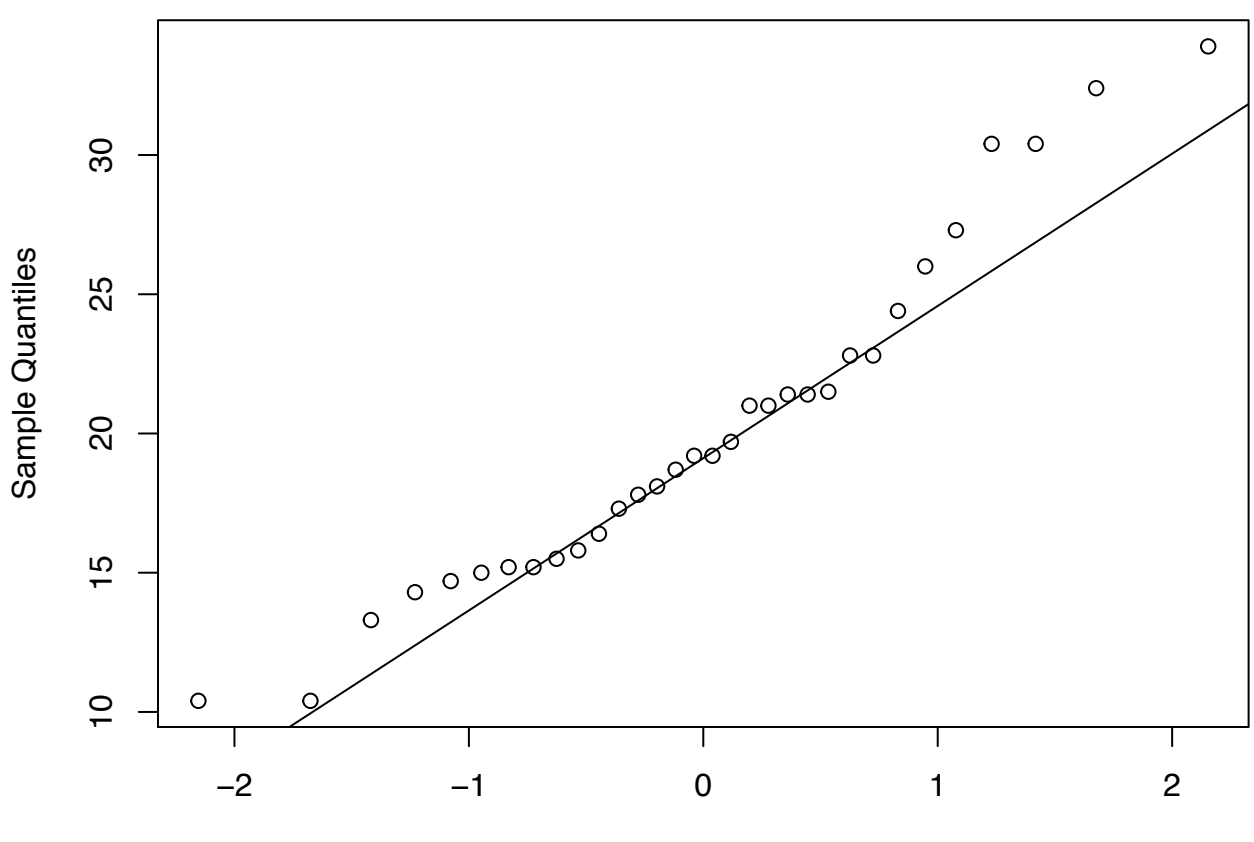

Theoretical Quantiles

# **A Grammar of Graphics**

# **Rationale**

A grammar for communicating data visualization:

- $\bullet$  *Data*: the data set we are plotting
- *Data*: the data set we are plotting<br>• *Aesthetics*: the variation or relationships in the data we want to visualize<br>• *Commution*: the geometric object by which we render the esothetics
- *Geometries*: the geometric object by which we render the aesthetics
- *Coordinates*: the coordinate system used (not covered here) *Facets*: the layout of plots required to visualize the data
- 
- Other Options: any other customizations we wish to make, such as changing the color scheme or labels

These are strung together like words in a sentence.

# **Package ggplot2**

The R package ggplot2 implements a grammar of graphics along these lines. First, let's load ggplot2:

**> library**(ggplot2)

Now let's set a theme (more on this later):

```
> theme_set(theme_bw())
```
## **Pieces of the Grammar**

- ggplot $()$
- aes $()$ e
- $geom_{*}()$ %
- facet\_\*()<br>• scale \*().
- 
- theme()  $\iota$
- $\bullet$  labs()

The \* is a placeholder for a variety of terms that we will consider.

## **Geometries**

Perhaps the most important aspect of ggplot2 is to understand the "geoms". We will cover the following:

- geom  $bar()$
- geom\_boxplot() geom\_violin()
- 
- geom\_histogram() geom\_density()
- 
- geom line()
- geom\_point() geom\_smooth()
- 
- geom hex()

## **Call Format**

The most basic ggplot2 plot is made with something like:

```
ggplot(data = <DATA FRAME>) +
 geom *(mapping = aes(x = \langle VAR X \rangle, y = \langle VAR Y \rangle))
```
where <DATA FRAME> is a data frame and <VAR X> and <VAR Y> are variables (i.e., columns) from this data frame. Recall geom  $*$  is a placeholder for a geometry such as geom\_boxplot.

#### **Layers**

There's a complex "layers" construct occurring in the ggplot2 package. However, for our purposes, it suffices to note that the different parts of the plots are layered together through the + operator:

```
>(\text{ggplot}(data = mpg)) +
+ geom_point(mapping = aes(x = disp1, y = hwy, \angle color=dyv)) +
+ geom_smooth(mapping = aes(x = disp1, y = hwy, color=drv)) +
+ scale_color_brewer(palette = "Set1", name = "Drivetrain") +
+ labs(title = "Highway MPG By Drivetrain and Displacement", + x = "Displacement", y = "Highway MPG")
 (ggplot(data = mp) +<br>geom_point(mapping = aes(x = displ, y = hwy, color<br>geom_smooth(mapping = aes(x = displ. y = hwy. colo
```
# **Placement of the aes() Call**

In the previous slide, we saw that the same aes() call was made for two geom's. When this is the case, we may more simply call aes() from within ggplot():

```
> ggplot(data = mpg, mapping = aes(x = displ, y = hwy, color=drv)) +
+ geom_point() +
+ geom_smooth() +
+ scale_color_brewer(palette = "Set1", name = "Drivetrain") +
+ labs(title = "Highway MPG By Drivetrain and Displacement",
+ x = "Displacement", y = "Highway MPG")
```
There may be cases where different geom's are layered and require different aes() calls. This is something to keep in mind as we go through the specifics of the ggplot2 package.

# **Barplots**

The geom\_bar() layer forms a barplot and only requires an x assignment in the aes() call:

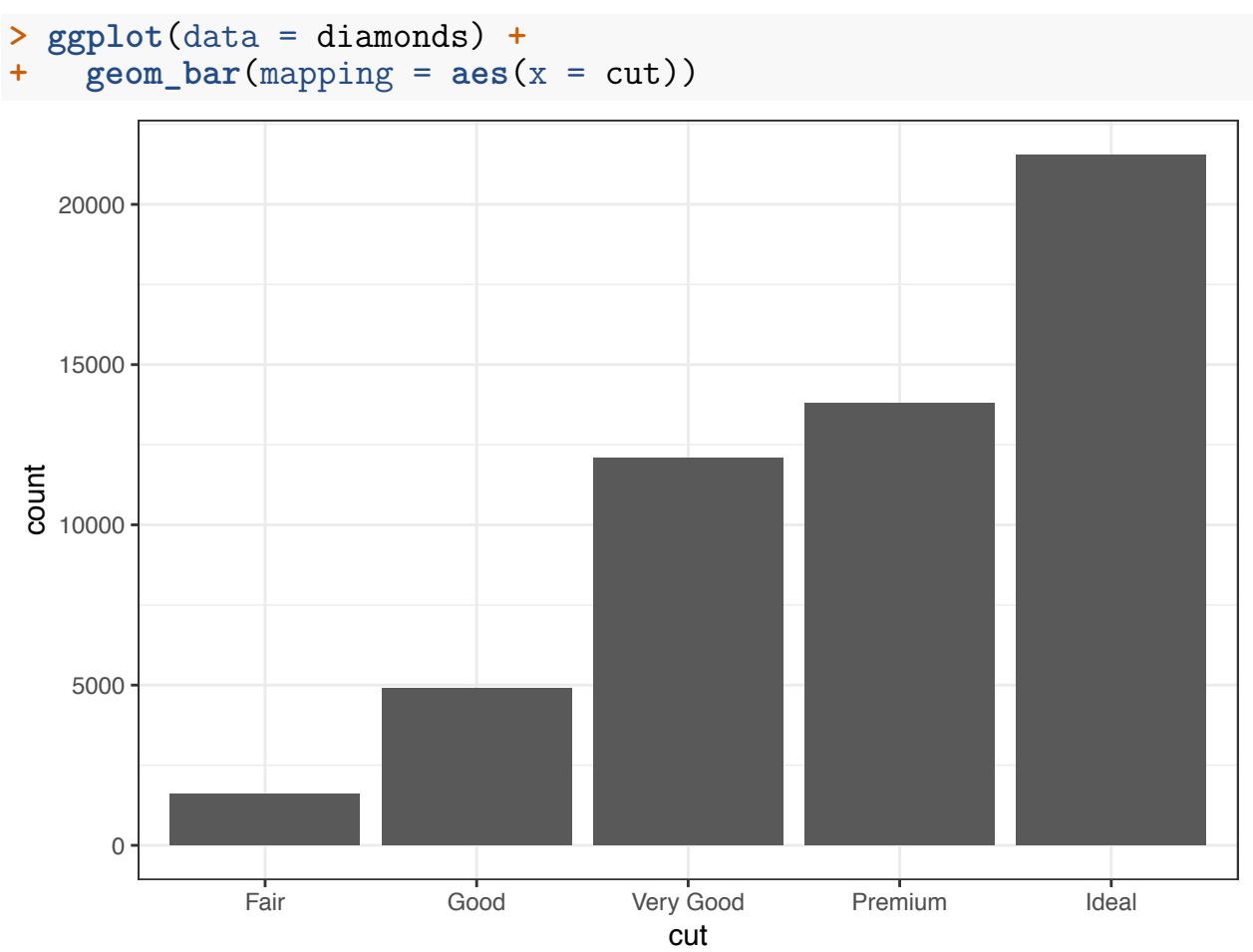

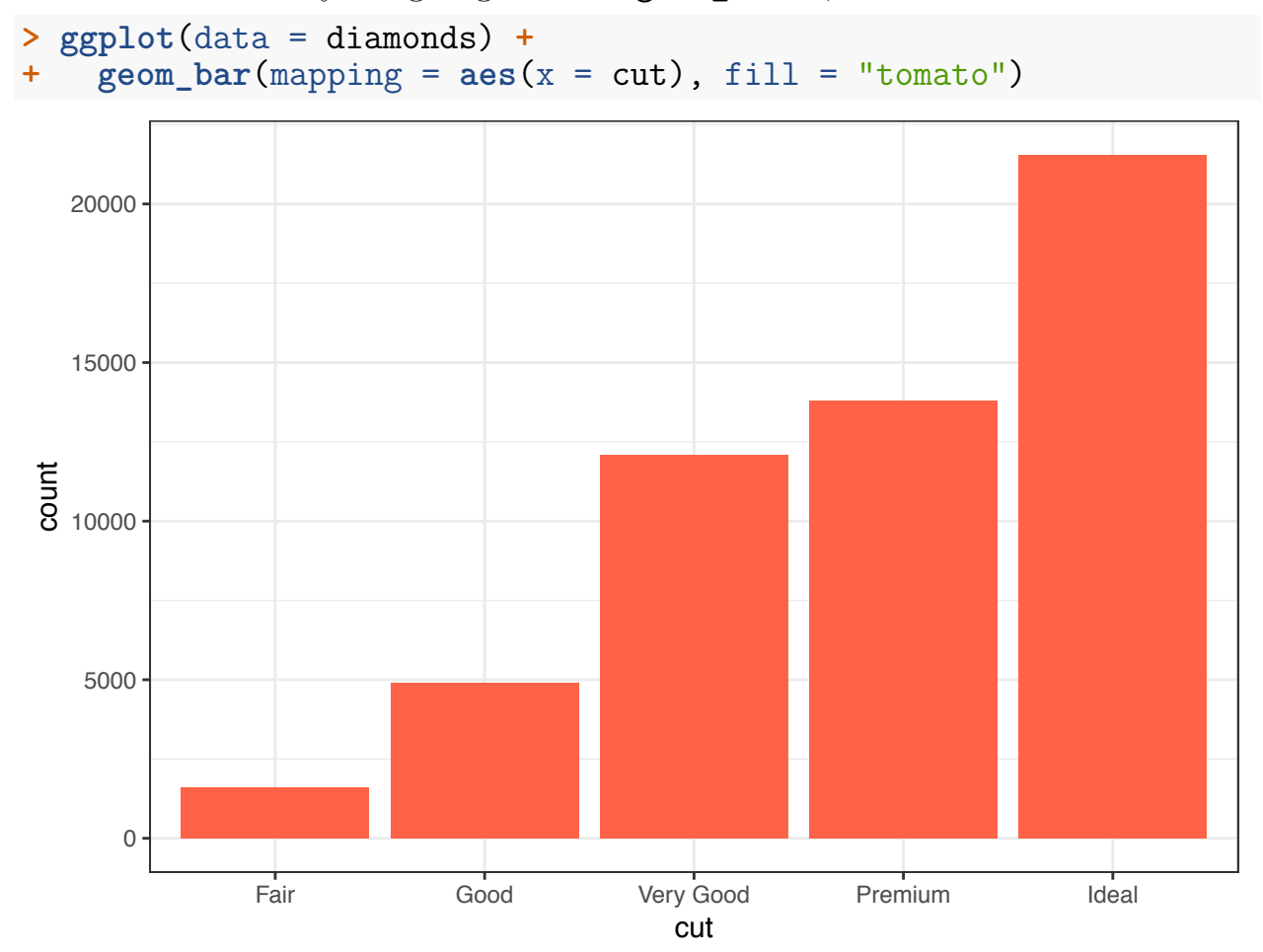

Color in the bars by assigning fill in geom\_bar(), but outside of aes():

Color *within* the bars according to a variable by assigning fill in geom\_bar() *inside* of aes():

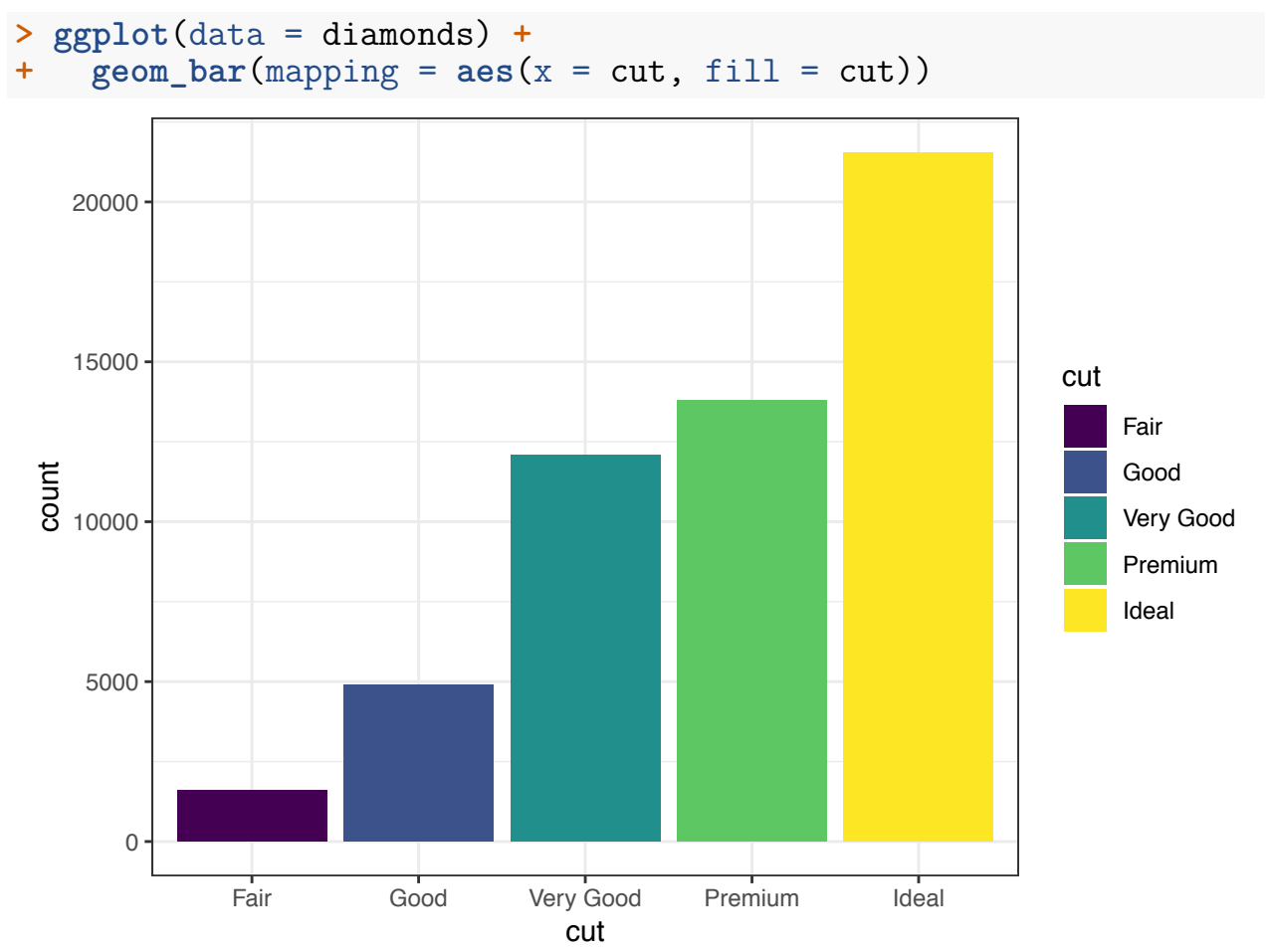

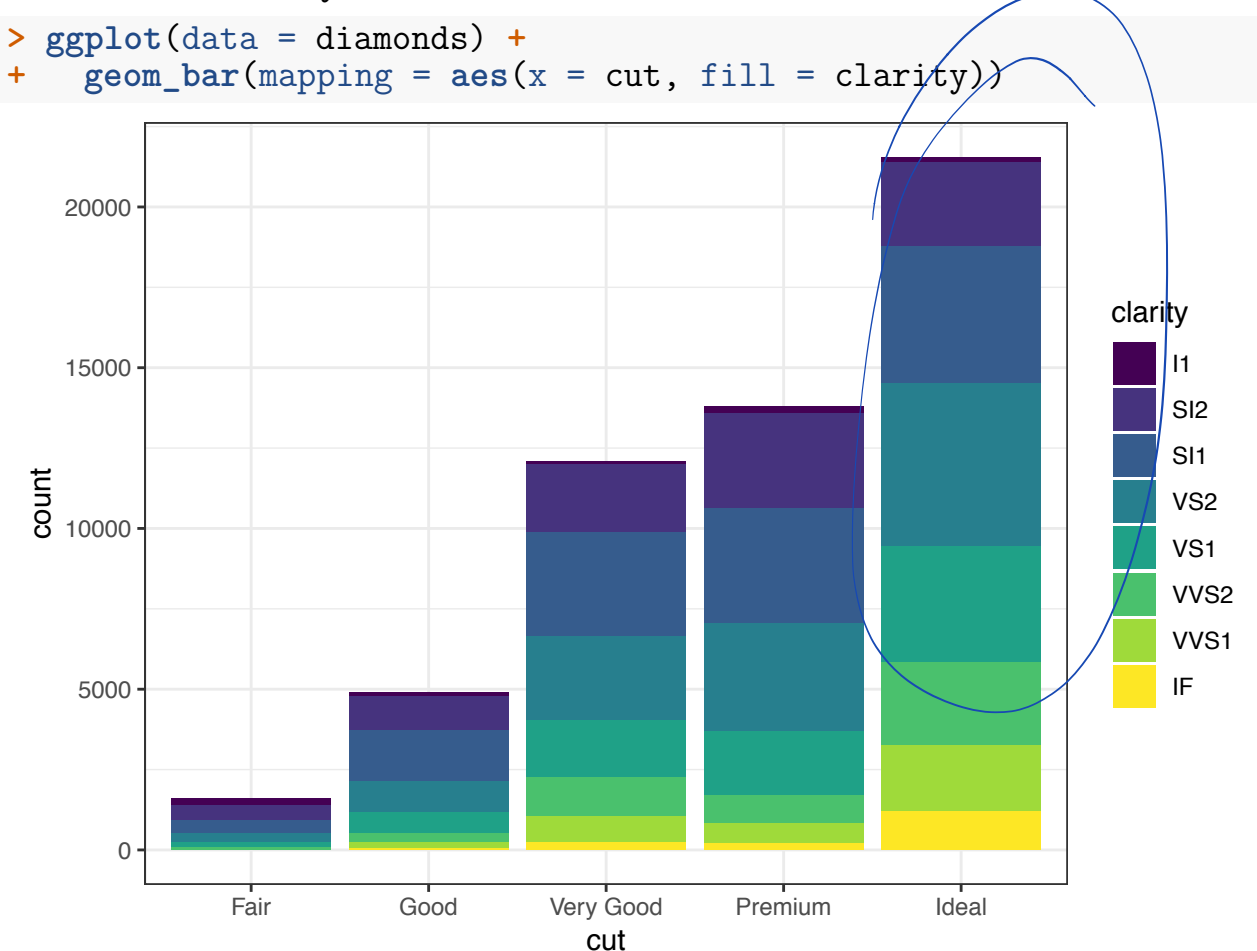

When we use  $\texttt{fill}$  = clarity within aes(), we see that it shows the proportion of each clarity value within each cut value:

By setting position = "dodge" outside of aes(), it shows bar charts for the clarity values within each cut value:

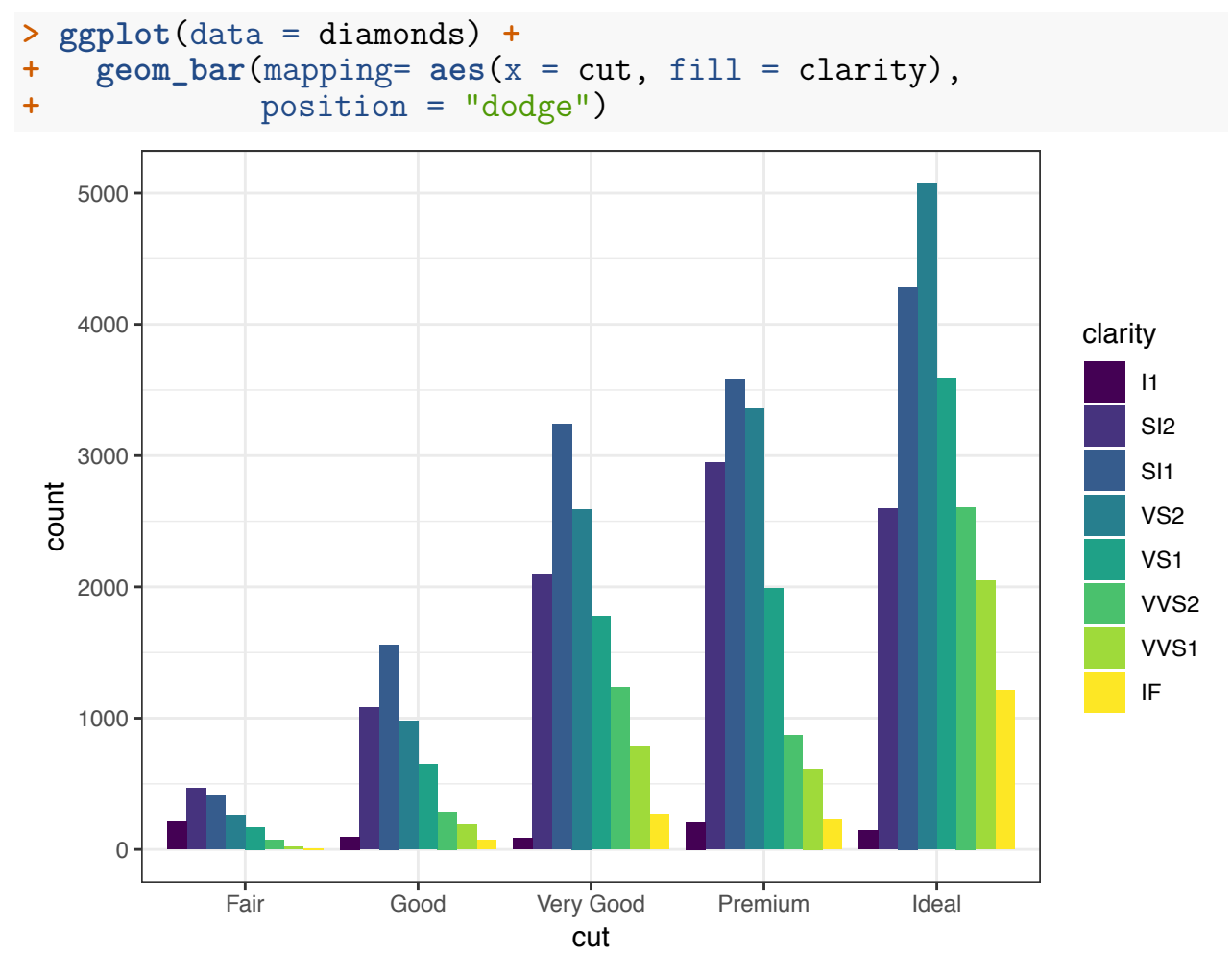

By setting position = "fill", it shows the proportion of clarity values within each cut value and no longer shows the cut values:

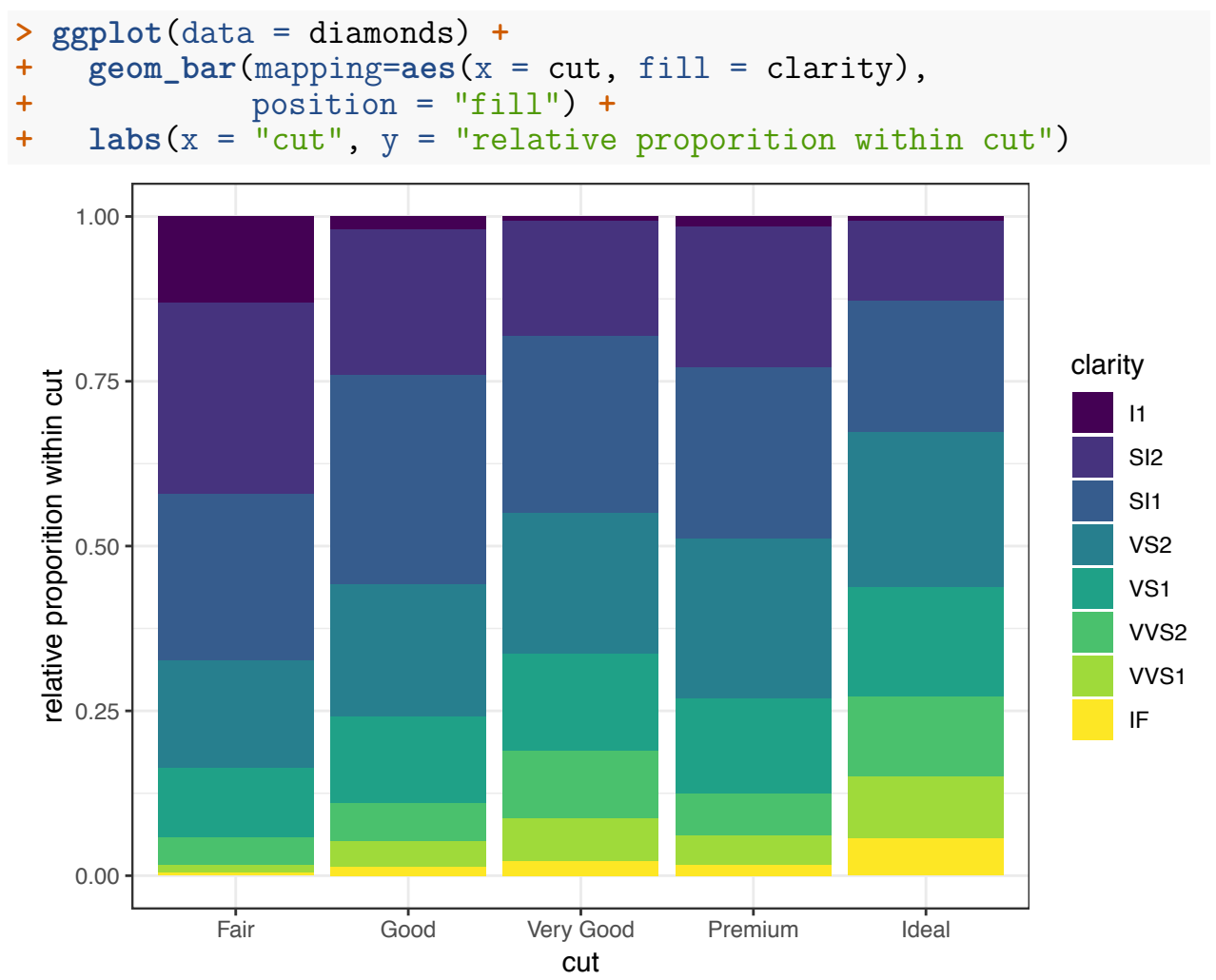

#### **Axis Scales**

From the gapminder data set, we plot gdpPercap vs lifeExp in the year 2007.

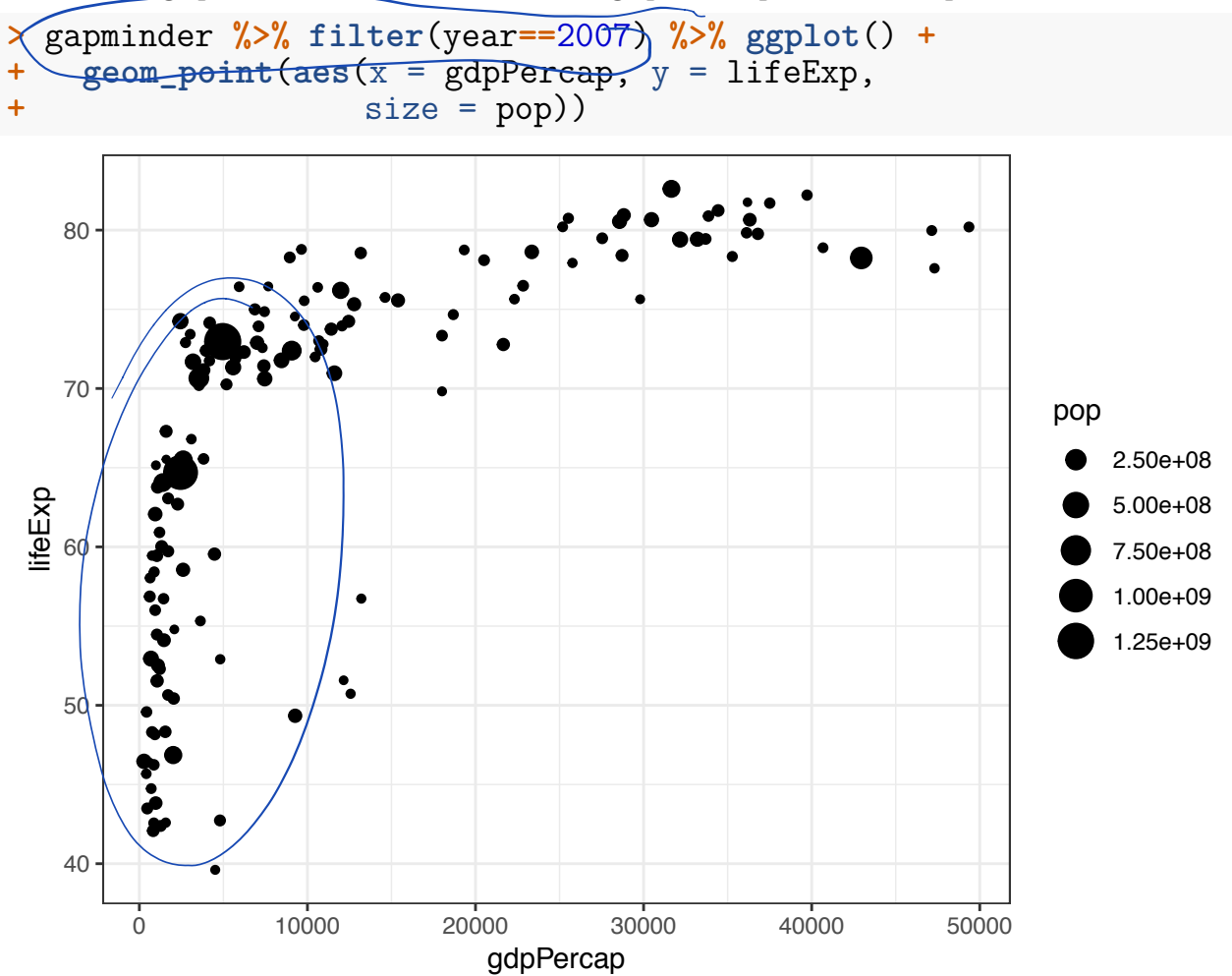

A different way to take the  $\log$  of  $\texttt{gdpPercap}:$ 

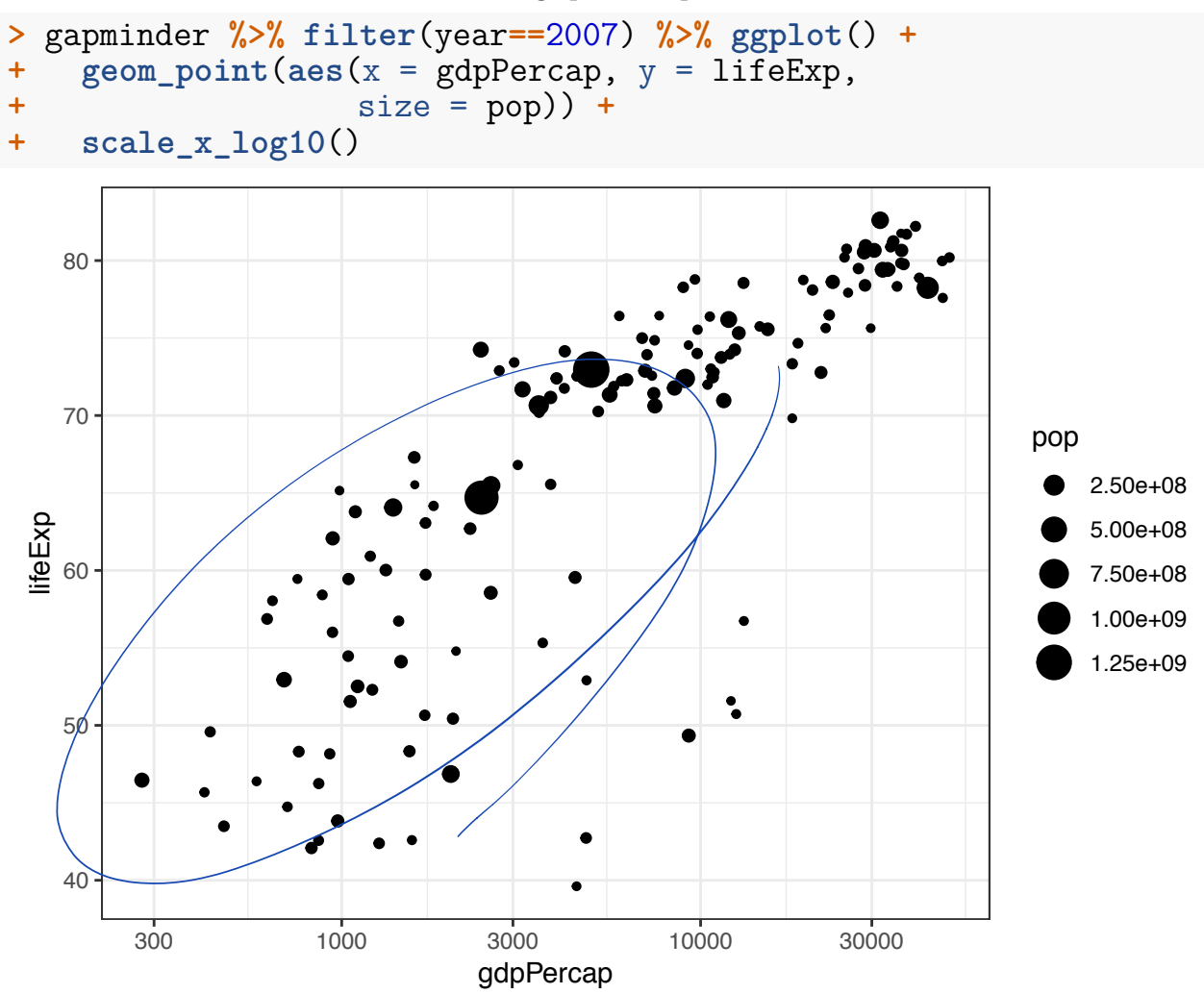

The price variable seems to be significantly right-skewed:

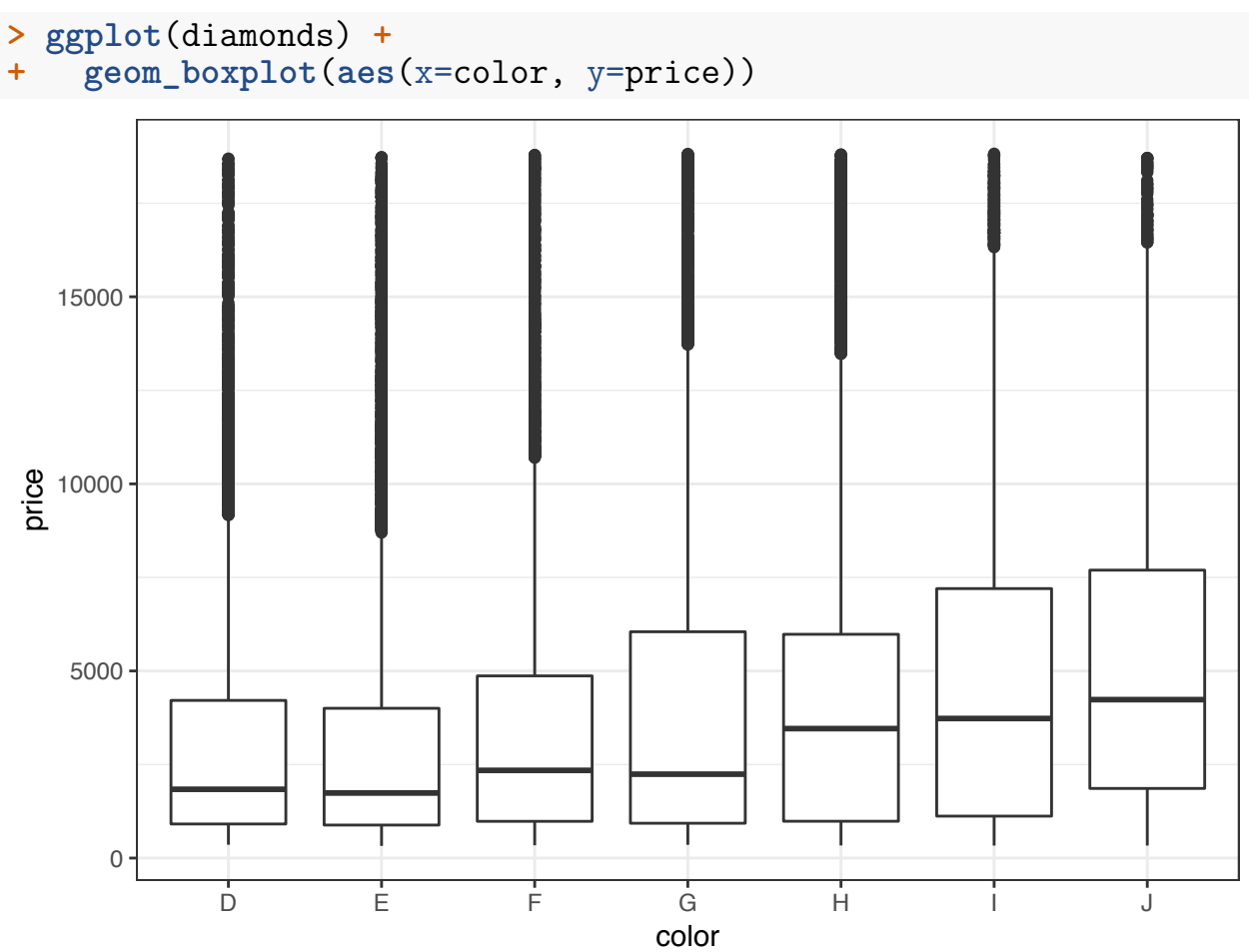

We can try to reduce this skewness by rescaling the variables. We first try to take the log(base=10) of the price variable via scale\_y\_log10():

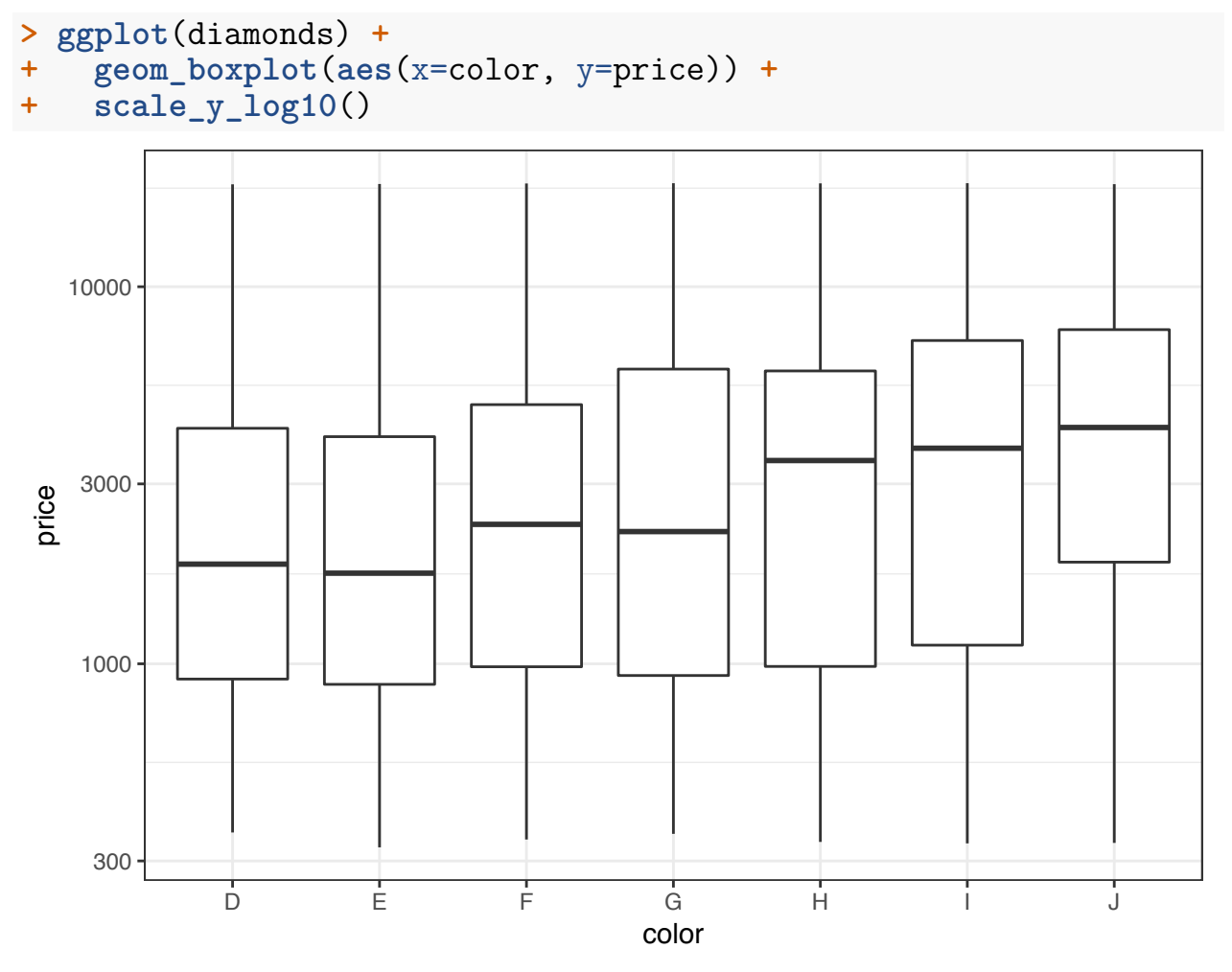

Let's repeat this on the analogous violing plots:

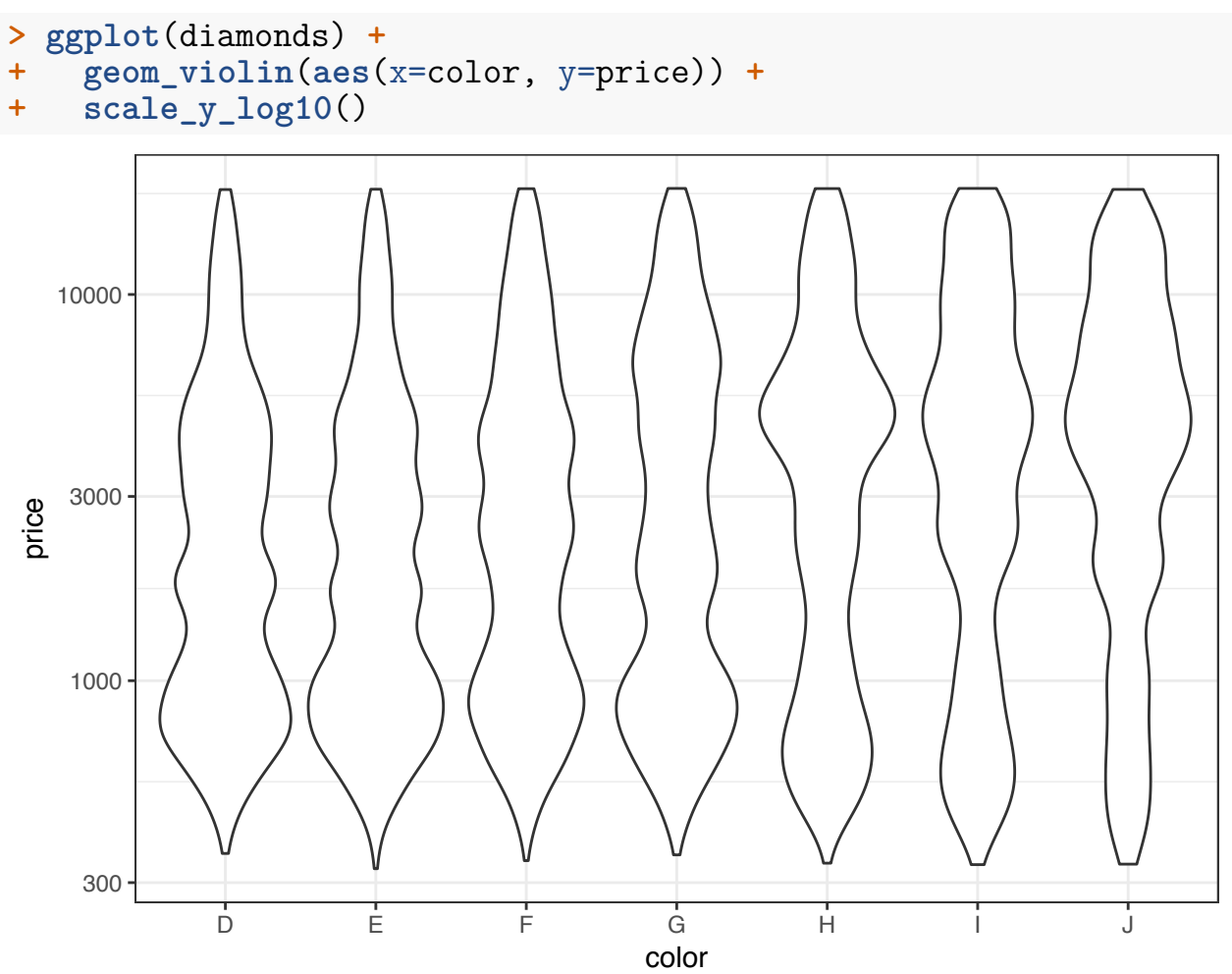

The relationship between carat and price is nonlinear. Let's explore different transformations to find an approximately linear relationship.

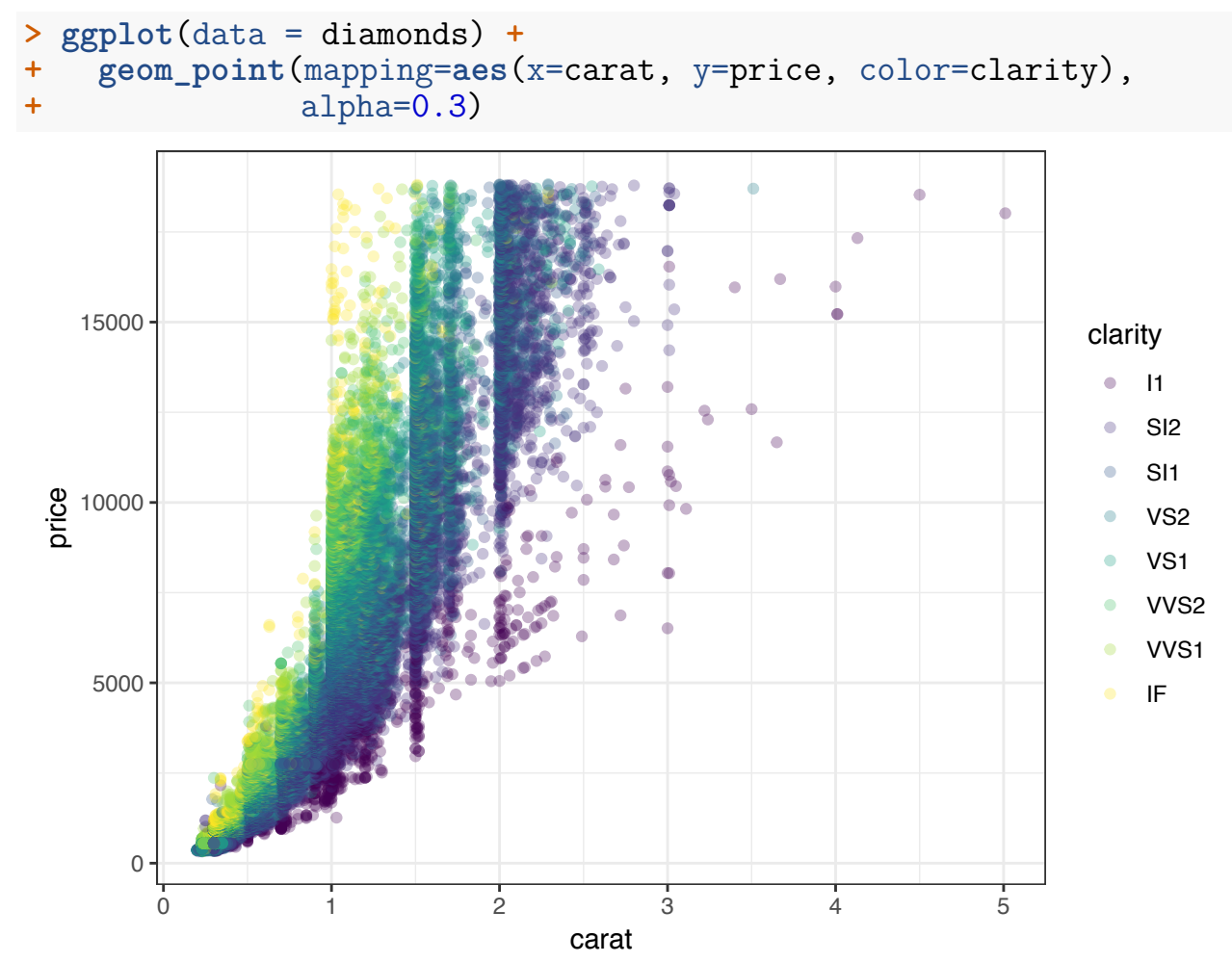

First try to take the squareroot of the the price variable:

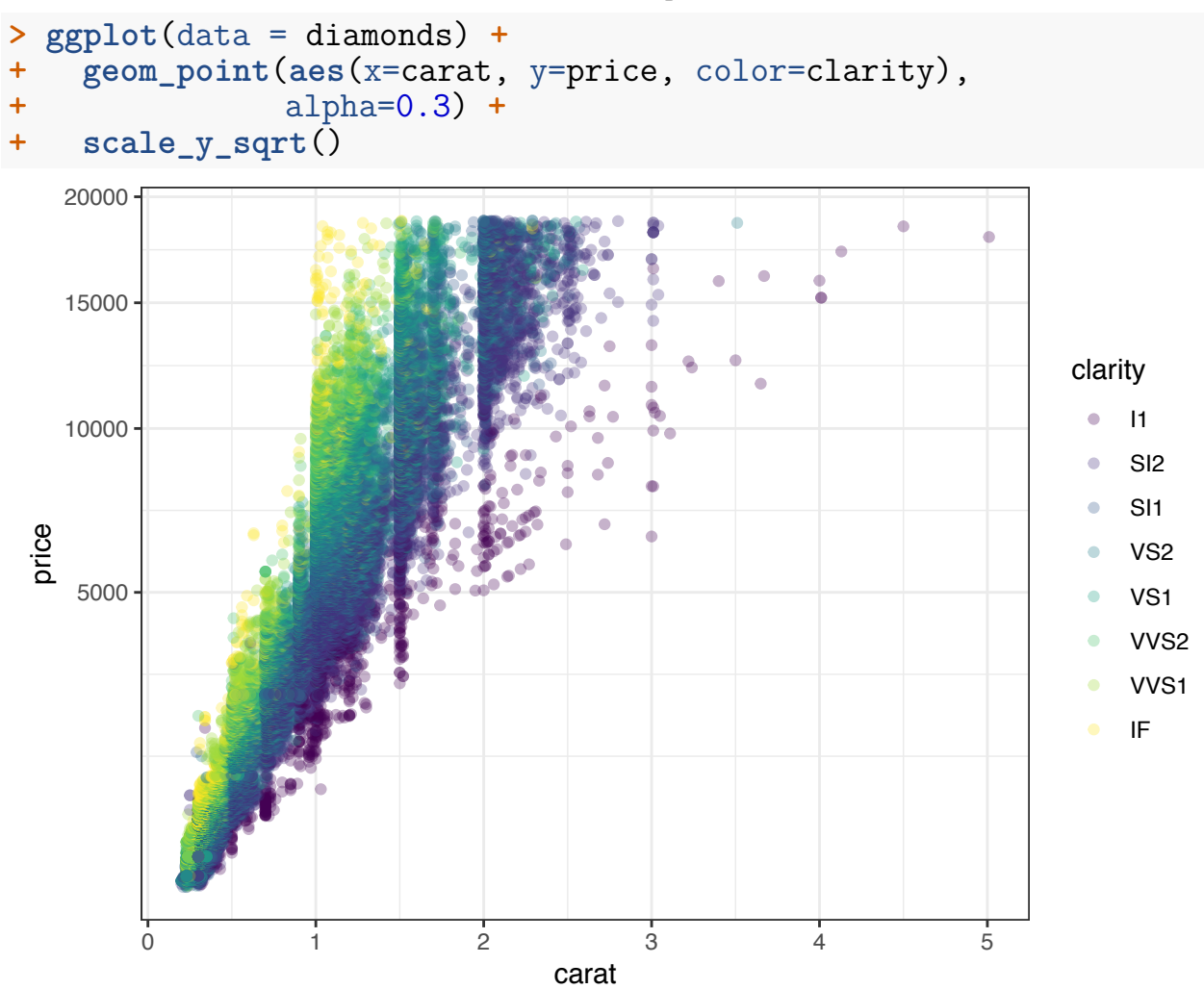

Now let's try to take log(base=10) on both the carat and price variables:

```
> ggplot(data = diamonds) +
+ geom_point(aes(x=carat, y=price, color=clarity), alpha=0.3) +
+ scale_y_log10(breaks=c(1000,5000,10000)) +
+ scale_x_log10(breaks=1:5)
```
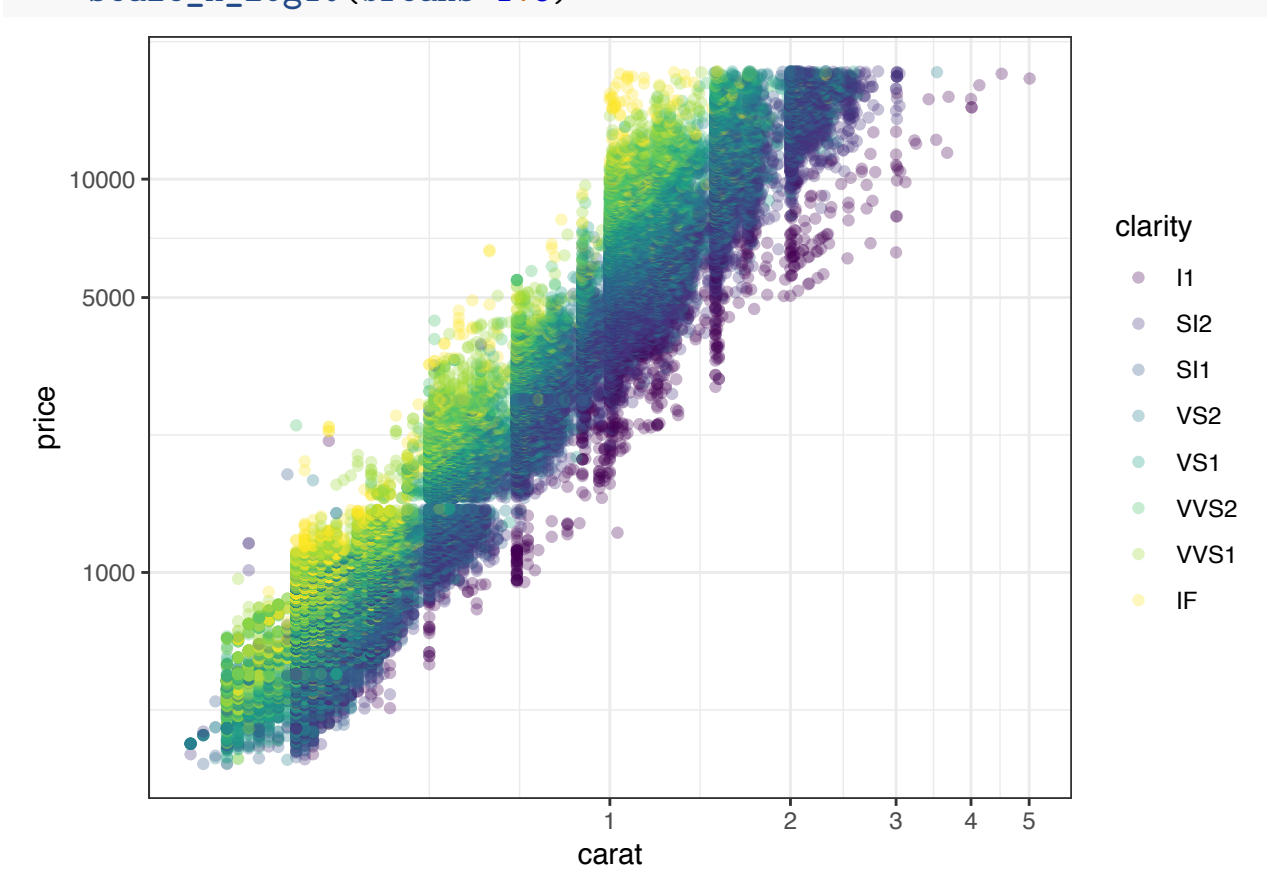

Forming a violin plot of price stratified by clarity and transforming the price variable yields an interesting relationship in this data set:

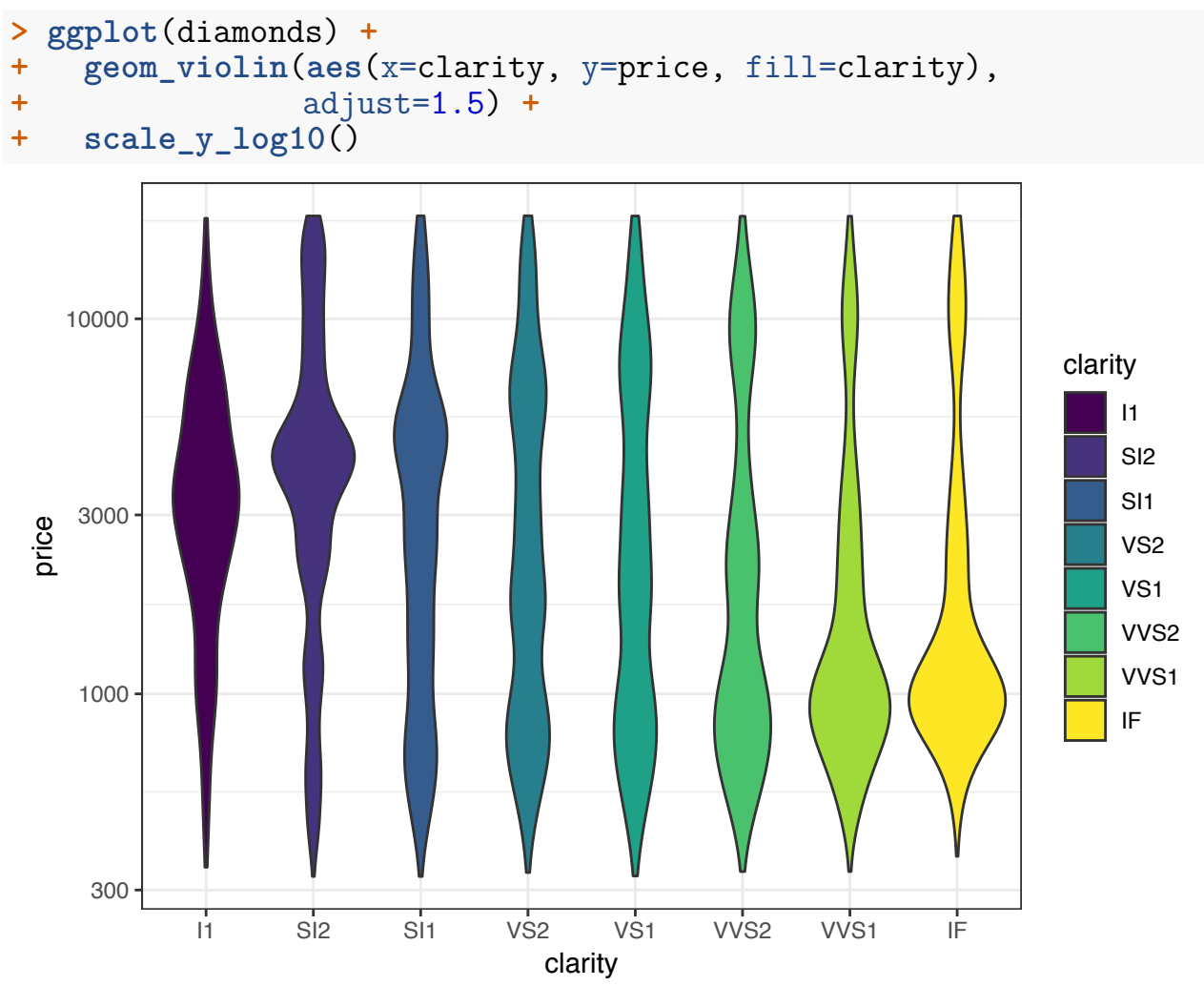